Introdução à Linguagem R: seus fundamentos e sua prática Respostas dos exercícios de cada capítulo

*ii*

#### *1*

## **Capítulo 1 ‐ Noções Básicas do R**

### **Exercício 1**

**1.1.A)** Quando temos um conjunto pequeno de valores a serem somados, podemos utilizar o operador +:

```
32397 + 55405
## [1] 87802
### Ou de forma análoga:
n1 < -32397n2 <- 55405
n1 + n2
## [1] 87802
```
**1.1.B)** Lembre-se que a função sum() lhe permite calcular a soma total de um conjunto de valores, de maneira rápida e eficiente. Lembre-se também de criar o objeto conj em seu console, antes de calcular a soma. Pois se não você estaria pedindo à função sum(), que calculasse a soma de um objeto que **não existe em seu computador**.

```
### Lembre-se de criar o objeto conj
conj <- c(290, 34, 512, 54, 89)
resposta <- sum(conj)
print(resposta)
## [1] 979
### Ou de uma maneira bem menos eficiente:
conj[1] + conj[2] + conj[3] + conj[4] + conj[5]
## [1] 979
1.1.C) Considerando y = 3x^3 - 12x^2 + \frac{1}{15}x + 25, e x = 5, temos que:
x < -5y_resposta <- 3 * (x^3) - 12 * (x^2) + (1/15) * x + 25
print(y_resposta)
```
## [1] 100.3333

### **Exercício 2**

**1.2.A)** Qualquer erro do tipo "objeto 'x' não encontrado", significa que o objeto pelo qual você requisitou não existe atualmente em sua seção do R. Portanto, o erro na questão que diz respeito a um objeto chamado logica, está lhe dizendo que você não criou ainda nenhum objeto chamado logica em sua sessão. A partir do momento em que você define um valor para o nome logica, esse erro passa a não ocorrer mais. Lembre-se que esse erro pode surgir **em qualquer lugar**

(dentro de qualquer função, ou de qualquer operação), pois sem esse objeto (que não existe em seu computador) o R não é capaz de completar a operação pela qual você requisitou.

*### Suponha que o erro tenha surgido a partir do comando abaixo ### com a função sum()*

sum(logica)

```
### A partir do momento em que defino um valor para logica
### o comando volta a funcionar
```
logica <- 1**:**3 sum(logica)

## [1] 6

**1.2.B)** A função bind\_rows() (assim como a função mutate()) pertence ao pacote dplyr, que está fora dos pacotes básicos do R. Ou seja, sempre que você inicia uma nova sessão no R, a função bind\_rows() não é automaticamente carregada para essa seção, pois ela pertence a um pacote (dplyr) que está fora do conjunto de pacotes básicos do R.

Logo, o erro disposto na questão surge quando tentamos acessar a função bind\_rows(), quando ela ainda não foi carregada para a nossa seção do R. Como comentamos ao longo da seção Pacotes, para acessarmos as funções disponíveis dentro de um pacote, é necessário carregarmos esse pacote para a nossa seção (através da função library()). E para carregarmos um pacote para a nossa seção, é necessário que esse pacote esteja instalado em nosso computador.

```
dt1 <- data.frame(1:3)
dt2 <- data.frame(1:5)
### Não consigo acessar a função bind_rows()
bind_rows(dt1, dt2)
library(dplyr)
### Agora eu consigo acessar a função bind_rows()
bind_rows(dt1, dt2)
## X1.3 X1.5
## 1 1 NA
## 2 2 NA
## 3 3 NA
## 4 NA 1
## 5 NA 2
## 6 NA 3
## 7 NA 4
```
## 8 NA 5

**1.2.C)** Como comentamos ao longo da seção Pacotes, para utilizarmos as funções disponíveis em um pacote, precisamos carregar esse pacote para a nossa seção do R. E para carregarmos esse pacote para a nossa seção, ele precisa estar instalá-do em nosso computador. Logo, o erro da questão (que se refere ao pacote dplyr) está nos dizendo que o R não foi capaz de encontrar um pacote instalado em sua máquina, que tenha o nome de dplyr. Por esse motivo, para utilizar *3*

o pacote dplyr com o comando library(), você precisa primeiro instalar esse pacote em sua máquina, com o comando install.packages()

```
install.packages("dplyr")
```
### **Exercício 3**

**1.3.A)** Lembre-se que a fórmula do índice  $Z$  de uma distribuição normal, usualmente assume a forma:

$$
Z=\frac{X-\bar{X}}{\sigma}
$$

Sendo que, as variáveis nessa equação são:

- $X$ : a variável em questão.
- $\bar{X}$ : média da variável X.
- $\bullet$   $\sigma$ : desvio padrão da variável X.

Logo, os comandos necessários para o cálculo são:

```
### Lembre-se que você precisa criar
### o objeto vec (com o comando abaixo)
### antes que você possa utilizá-lo em operações
### no R
vec <- c(0.5, 1.2, 2.5, 1.3, 2.2, 3.7)
desvio_padrao <- sd(vec)
media <- mean(vec)
resposta <- (media - vec) / desvio_padrao
print(resposta)
## [1] 1.2278812 0.6139406 -0.5262348 0.5262348 -0.2631174 -1.5787044
```
**1.3.B)** Lembre-se que o desvio médio de uma variável é simplesmente uma média dos desvios de seus valores em relação a sua média. Em outras palavras, a fórmula de cálculo do desvio médio  $(DM)$  de uma variável chamada  $x$ , seria:

$$
DM = \frac{1}{n}\sum_{i=1}^n|x-\bar{x}|
$$

Sendo que, as variáveis nessa equação são:

- $\cdot$  n: número de observações (ou de valores) que a variável contém.
- $\bar{x}$ : média da variável  $x$ .
- $x$ : o valor da variável  $x$ .

*### Lembre-se que você precisa criar ### o objeto vec (com o comando abaixo)*

```
### antes que você possa utilizá-lo em operações
### no R
vec <- c(0.5, 1.2, 2.5, 1.3, 2.2, 3.7)
desvios <- vec - mean(vec)
total_desvio <- sum(abs(desvios))
resposta <- (1 / length(vec)) * total_desvio
print(resposta)
## [1] 0.9
```
# Referências Bibliográficas

FRIEDL, J. E. F. *[Mastering Regular Expressions](https://cran.r-project.org/doc/manuals/r-release/R-lang.html)*. 3. ed. Sebastopol, CA: O'Reilly Media, Inc., 2006. ISBN 0-596-52812-4.

R CORE TEAM. *R Language Definition*. Version 4.0.3. [S.l.], 2020. Disponível em: <https://cran.r-project.org/doc/manuals/r-release/R-lang.html>.

# **Capítulo 2 ‐ Fundamentos da Linguagem R**

### **Exercício 1**

**2.1.A)** Uma lista contendo um vetor em seu primeiro (e único) elemento.

list(1**:**15)

## [[1]] ## [1] 1 2 3 4 5 6 7 8 9 10 11 12 13 14 15

**2.1.B)** Um vetor atômico contendo a sequência de 1 a 10.

1**:**10

## [1] 1 2 3 4 5 6 7 8 9 10

**2.1.C)** Uma matriz  $5 \times 5$  (5 linhas e 5 colunas) contendo valores do tipo character.

```
set.seed(1)
a <- sample(
 c("MG", "SP", "DF", "MS"),
 size = 25, replace = TRUE
\lambdadim(a) <- c(5,5)print(a)
## [,1] [,2] [,3] [,4] [,5]
## [1,] "MG" "MG" "DF" "SP" "MG"
## [2,] "MS" "DF" "DF" "SP" "DF"
## [3,] "DF" "DF" "MG" "SP" "MG"
## [4,] "MG" "SP" "MG" "SP" "MG"
## [5,] "SP" "SP" "MG" "DF" "MG"
```
**2.1.D)** Um data.frame que possui 10 linhas e 2 colunas.

```
data.frame(
 id = 1:10,
 value = round(rnorm(10), 2))
## id valor
\# # 1 - 0.29
## 2 2 -0.30
## 3 3 -0.41
## 4 4 0.25
## 5 5 -0.89
## 6 6 0.44
## 7 7 -1.24
\# # 8 8 - 0.22
## 9 9 0.38
## 10 10 0.13
```
**2.1.E)** Uma lista contendo 4 itens (ou 4 elementos).

```
## $estado
## [1] "MG"
##
## $cidade
## [1] "Belo Horizonte"
##
## $n_municipios
## [1] 853
##
## $regiao
## [1] "Sudeste"
```
**2.1.F)** Um vetor atômico preenchido por 20 NA's.

## [1] NA NA NA NA NA NA NA NA NA NA NA NA NA NA NA NA NA NA NA NA

### **Exercício 2**

**2.2.A)** Essa é uma espécie de pegadinha, não porque ela seja maldosa, mas porque demonstra certos cuidados necessários. Provavelmente, o seu primeiro instinto nessa questão foi utilizar a função is.vector(), o que é um bom começo, pois ela é capaz de identificar os objetos v\_rep e v\_seq como vetores atômicos. Ao mesmo tempo, essa função também consegue caracterizar os objetos dt e mt como estruturas diferentes de um vetor atômico.

Entretanto, a função is.vector() acaba considerando o objeto lst como um vetor também! Lembre-se que, **uma lista é no fundo, um vetor,** onde cada elemento desse vetor pode ser de tipo e estrutura diferentes de seus pares. Portanto, a função is.vector() é capaz de identificar se um objeto é um vetor, mas não necessariamente se ele é um vetor atômico. Por esse motivo, para nos certificarmos de que um dado objeto é um vetor atômico, temos que saber se ele, além de um vetor, também é um objeto diferente de uma lista, através da função is.list().

Utilizando o operador ! sobre is.list(), podemos identificar se o objeto **não é uma lista**. Com isso, precisamos apenas conectar esse teste à função is. vector() e, dessa maneira, temos um teste lógico que segue a estrutura is.vector(x) & !is.list(x).

```
v_seq <- 10:25
v_{\text{rep}} < -\text{rep("abc", times = 30)}lst <- list(1:10)
mt \leq matrix(1:20, nrow = 4, ncol = 5)
dt <- data.frame(15, "A", 1:10)
is.vector(v_rep) & !is.list(v_rep)
## [1] TRUE
is.vector(v_seq) & !is.list(v_seq)
## [1] TRUE
is.vector(lst) & !is.list(lst)
## [1] FALSE
```
**2.2.B)** Nesta questão, ao utilizar a função is.list(), você já tem metade do teste lógico necessário para identificar o objeto lst como uma lista. Porém, esta questão, também inclui uma pegadinha parecida com a questão anterior. Pois da mesma maneira que uma lista é, no fundo, um vetor; um data.frame é, no fundo, uma lista nomeada. Isso significa que, a função is.list() também vai nos retornar TRUE para qualquer data.frame, e se desejamos identificar **apenas** listas, precisamos incrementar o nosso teste lógico de modo que ele possa diferenciar data.frame's de listas.

A função necessária para esse trabalho é is.data.frame(), e utilizando novamente o operador ! sobre o resultado dessa função, podemos identificar qualquer objeto que **não é** um data.frame. Com isso, temos um teste lógico que segue a estrutura is. list(x) & ! is. data. frame(x).

```
lst <- list(
  estado = "MG",cidade = "Belo Horizonte",
 n_municipios = 853,
  regiao = "Sudeste"
)
```

```
is.list(lst) & !is.data.frame(lst)
```

```
## [1] TRUE
```
**2.2.C)** Quando temos uma lista nomeada (isto é, cada elemento dessa lista possui um nome), podemos descobrir os nomes de cada elemento dessa lista por meio da função names(). Logo, para descobrirmos se essa lista inclui um item chamado "estado", precisamos apenas de um teste lógico que possa identificar se o valor "estado" está incluso no resultado da função names().

```
lst <- list(
  estado = "MG",cidade = "Belo Horizonte",
  n_municipios = 853,
  regiao = "Sudeste"
)
```

```
"estado" %in% names(lst)
```

```
## [1] TRUE
```

```
### Repare que ao aplicarmos o mesmo
### teste sobre o objeto lst_sem_estado
### o resultado é FALSE, indicando que
### essa lista não possui um item chamado
### "estado"
lst_sem_estado <- list(
 regiao = "Sudeste",
 n_municipios = 853
)
"estado" %in% names(lst_sem_estado)
```

```
## [1] FALSE
```
**2.2.D)** Basta utilizarmos a função is.double() sobre a coluna total de tab, como está demonstrado abaixo:

```
tab <- data.frame(
 unidade = c("Centro", "Gameleira", "Santa Efigênia", "Centro",
              "Barro Preto", "Centro", "Gameleira", "Centro",
             "Barro Preto", "Santa Efigênia"),
 mes = c(1, 1, 1, 2, 2, 3, 3, 4, 4, 4),
 vendas = c(1502, 1430, 1100, 1200, 1443, 1621, 1854, 2200,
             1129, 1872),
 total = c(5362.14, 5105.1, 3927, 4284, 5151.51, 5786.97,
           6618.78, 7854, 4030.53, 6683.04)
)
```

```
### Use a função is.double() sobre a coluna
is.double(tab$total)
```
## [1] TRUE

**2.2.E)** Lembre-se que **as três condições apresentadas no enunciado da questão são dependentes**. Logo, o objeto que você está testando deve se encaixar nas três condições ao mesmo tempo. Em termos técnicos, isso significa que os testes lógicos referentes a cada uma das três condições, devem obrigatoriamente retornar TRUE para este objeto. Se ao aplicarmos pelo menos um desses testes, e o resultado for FALSE, isso significa que o objeto em questão não se encaixa no teste lógico como um todo, ou, o resultado geral do teste lógico é FALSE. Para que o R entenda que essas condições são dependentes, e que devem ser satisfeitas ao mesmo tempo, você deve conectar as três condições pelo operador &.

Para satisfazer a primeira condição posta no enunciado, podemos conferir se o resultado da função nrow() (que nos retorna o número de linhas presente em um data.frame) é igual a 10, construindo assim, o seguinte componente do teste:  $nrow(x) == 10$ . Já para a segunda condição, podemos pesquisar se o valor "vendas" aparece dentro do resultado da função colnames() (uma outra alternativa seria a função names() que gera o mesmo resultado de colnames()). Como colnames() geralmente nos retorna um conjunto de valores (ao invés de 1 único valor), é importante que você utilize o operador %in% (ao invés do operador ==) para pesquisar pelo valor "vendas". Dessa forma, temos o segundo componente do teste "vendas" %in% colnames(x). Por último, para conferirmos a terceira condição do teste, podemos aplicar a função is.character() sobre a 3° coluna do objeto em questão, criando assim o último componente do teste is.character(x[[3]]).

Sendo assim, temos um teste com a seguinte estrutura:  $nrow(x) == 10$  & "vendas" %in% colnames(x) & is.character(x[[3]]). Perceba abaixo que, o resultado do teste lógico foi FALSE quando aplicado sobre tab, indicando assim, que o objeto tab não se encaixa em pelo menos uma das condições do teste. Para identificar qual dessas condições que tab não se encaixa, você pode observar o resultado de cada um dos três componentes do teste de forma separada.

nrow(tab) **==** 10 **&** "vendas" **%in%** colnames(tab) **&** is.character(tab[[3]])

## [1] FALSE

Repare abaixo, que os testes nrow(tab) ==  $10e$  "vendas" %in% colnames(tab) nos retornam um valor TRUE, logo, tab satisfaz ambas as condições. Contudo, o último teste resulta em FALSE. Portanto, tab não satisfaz a última condição do teste, ou, dito de outra forma, a 3° coluna de tab não é do tipo character.

```
nrow(tab) == 10
## [1] TRUE
"vendas" %in% colnames(tab)
## [1] TRUE
is.character(tab[[3]])
## [1] FALSE
```
**2.2.F)** Lembre-se que as condições a serem satisfeitas, para que o ano seja considerado bissexto são: 1) o ano deve ser múltiplo de 4; 2) o ano não deve ser múltiplo de 100 a não ser que ele seja múltiplo de 400; 3) se o ano é múltiplo de 400, ele é obrigatoriamente um ano bissexto.

Para identificarmos se um dado número é múltiplo de um outro número, podemos observar se o resto da divisão entre esses dois números é igual a zero. Em outras palavras, se desejamos saber que um dado valor x é múltiplo de um dado valor y, podemos realizar o cálculo  $x \div y$  e,

observar se o resto dessa divisão é ou não igual a zero. Lembre-se que no R, temos o operador aritmético %%, que nos retorna justamente o resto da divisão entre dois números.

Tendo isso em mente, para satisfazermos as condições 1 e 3, podemos simplesmente conferir se os resultados das operações ano %% 4 e ano %% 400 são iguais a zero, construindo assim os componentes ano %% 4 == 0 e ano %% 400 == 0. Entretanto, como a condição 2 estabelece que o respectivo ano não deve ser múltiplo de 100, podemos aplicar o operador ! sobre o componente do teste referente a essa condição. Deste modo, temos o componente !(ano %% 100 == 0). Uma outra alternativa para essa condição 2, seria utilizarmos o operador !=, que significa "não igual a", ou, "diferente de". Com esse operador teríamos ano %% 100 != 0.

Agora que definimos os componentes do teste, precisamos nos atentar à relação de hierarquia entre essas condições. Pois a condição 3 predomina sobre as condições 1 e 2, assim como as condições 3 e 2 prevalecem sobre a condição 1. Com isso, se um dado ano é múltiplo de 400, não nos interessa se ele é ou não múltiplo de 100 ou de 4, ele é um ano bissexto e ponto final. Da mesma forma que, se o ano não é múltiplo de 400, mas ele é múltiplo de 100, ele não é um ano bissexto, mesmo que ele seja múltiplo de 4.

Primeiro, para que o ano seja bissexto, temos duas possibilidades dentro da relação entre as condições 2 e 3. Ou o número do ano é múltiplo de 400, ou ele não é múltiplo de 100. Como essas duas possibilidades são independentes (ou seja, ou o ano é uma coisa, ou ele é outra), podemos conectar essas duas condições pelo operador |, construindo assim o componente (ano %% 100 != 0) | (ano %% 400 == 0) do teste. Veja alguns exemplos abaixo:

```
ano <- 1240
(ano %% 100 != 0) | (ano %% 400 == 0)
## [1] TRUE
ano <-3200(ano %% 100 != 0) | (ano %% 400 == 0)
## [1] TRUE
ano <- 100
(ano %% 100 != 0) | (ano %% 400 == 0)
## [1] FALSE
```
Devido a independência entre essas condições (estabelecida pelo operador |), o R vai nos retornar TRUE caso o valor de ano se encaixe em pelo menos uma dessas duas condições. Isso significa que, se o valor de ano for múltiplo de 400, ele adquire um valor TRUE para o teste ano %% 400 == 0 e, consequentemente, um valor TRUE para todo o componente (ano %% 100 !=  $0)$  | (ano %% 400 == 0).

Com isso, precisamos apenas conectar esse componente ao outro componente (ano %% 4 == 0), que representa a condição 1, formando assim a estrutura final do teste: (ano %% 4 == 0) & ((ano %% 100 != 0) | (ano %% 400 == 0)). Dessa vez, utilizamos o operador que indica dependência (&) entre esses dois componentes principais do teste lógico, que são (ano %% 4 == 0) e (ano %% 100 != 0) | (ano %% 400 == 0), pois um número que é múltiplo de 4, ainda pode ser um múltiplo de 100. Portanto, essa condição de dependência apenas assegura que a condição 2 seja respeitada, caso o número atenda a condição 1.

*### Por exemplo, 2006 não é um ano bissexto* ano <- 2006 (ano **%%** 4 **==** 0) **&** ((ano **%%** 100 **!=** 0) **|** (ano **%%** 400 **==** 0)) ## [1] FALSE *### Mas o ano de 2004 é um ano bissexto* ano  $<-2004$ (ano **%%** 4 **==** 0) **&** ((ano **%%** 100 **!=** 0) **|** (ano **%%** 400 **==** 0)) ## [1] TRUE

### **Exercício 3**

**2.3.A)** O vetor resultante será do tipo character.

```
vec <- c(1.2, 2.4, "3.1", 1.9)
typeof(vec)
```
## [1] "character"

**2.3.B)** O vetor resultante será do tipo double.

integers <- 1**:**3 doubles <- c(2.23, 9.87, 3.2)

```
vec <- c(integers, doubles)
typeof(vec)
```

```
## [1] "double"
```
**2.3.C)** O vetor resultante será do tipo double

vec <- c(1.56, 3L, 1L, 5L, 2.32, 9.87) typeof(vec)

## [1] "double"

**2.3.D)** O vetor resultante será do tipo integer.

```
vec <- c(TRUE, 1L, FALSE)
typeof(vec)
## [1] "integer"
```
**2.3.E)** O vetor resultante será do tipo character.

```
vec <- c("p", "b", "c", TRUE, 2L, 4.318)
typeof(vec)
```
## [1] "character"

**2.4.A)** Perceba que as duas condições descritas no enunciado são dependentes, logo, elas precisam ser atendidas ao mesmo tempo. Por isso, os dois componentes do teste lógico são conectados pelo operador &.

library(nycflights13)

```
teste <- flights$month == 5 & flights$carrier == "B6"
```

```
flights[teste, ]
```
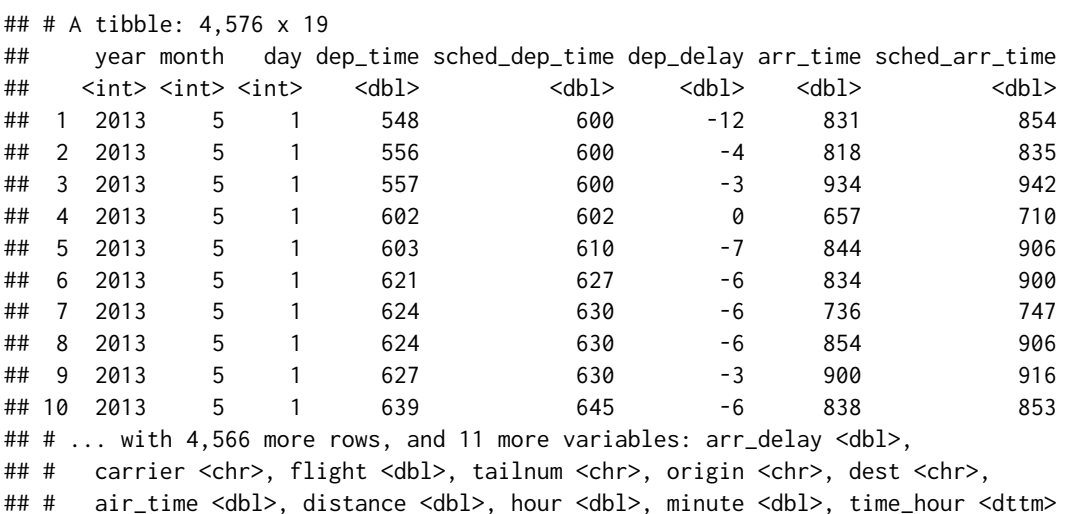

**2.4.B)** Primeiro, temos que calcular o tempo de atraso total de cada voô, ao somar os tempos de atraso no momento de partida (dep\_delay) e no momento de chegada (arr\_delay). Com isso, podemos apenas utilizar o operador > ("maior que") para comparar o tempo de atraso total de cada voô com o resultado da função mean(). Como podemos ver abaixo, 95.685 voôs obtiveram um atraso acima da média.

```
library(nycflights13)
```

```
### Primeiro, vamos calcular o atraso total
### de cada voô
atraso_total <- flights$dep_delay + flights$arr_delay
```
teste <- atraso\_total **>** mean(atraso\_total, na.rm = TRUE)

```
flights[teste, ]
```

```
## # A tibble: 95,685 x 19
```
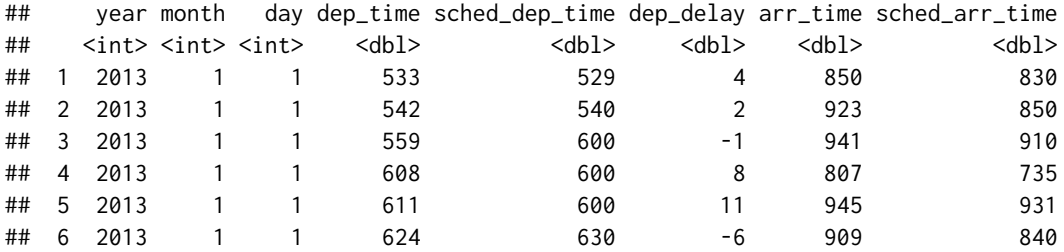

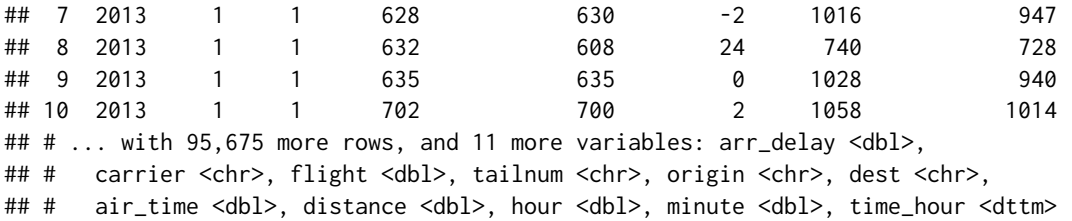

**2.4.C)** Perceba que ao todo, foram descritas 4 condições no enunciado da questão. 1) arr\_delay menor que 2; 2) dest igual a "BOS"; 3) month igual a 1; 4) sched\_dep\_time igual a 600.

```
library(nycflights13)
```

```
teste <- (flights$arr_delay < 2 & flights$dest == "BOS") |
  (flights$month == 1 & flights$sched_dep_time == 600)
```
flights[teste, ]

```
## # A tibble: 11,500 x 19
## year month day dep_time sched_dep_time dep_delay arr_time sched_arr_time
## <int> <int> <int> <dbl> <dbl> <dbl> <dbl> <dbl>
## 1 2013 1 1 554 600 -6 812 837
## 2 2013 1 1 555 600 -5 913 854
## 3 2013 1 1 557 600 -3 709 723
## 4 2013 1 1 557 600 -3 838 846
## 5 2013 1 1 558 600 -2 753 745
## 6 2013 1 1 558 600 -2 849 851
## 7 2013 1 1 558 600 -2 853 856
## 8 2013 1 1 558 600 -2 924 917
## 9 2013 1 1 558 600 -2 923 937
## 10 2013 1 1 559 600 -1 941 910
## # ... with 11,490 more rows, and 11 more variables: arr_delay <dbl>,
## # carrier <chr>, flight <dbl>, tailnum <chr>, origin <chr>, dest <chr>,
## # air_time <dbl>, distance <dbl>, hour <dbl>, minute <dbl>,
## # time_hour <dttm>
### Ou de forma um pouco mais organizada:
###
condicao1 <- flights$arr_delay < 2 & flights$dest == "BOS"
condicao2 <- flights$month == 1 & flights$sched_dep_time == 600
teste <- condicao1 | condicao2
flights[teste, ]
```
# Referências Bibliográficas

FRIEDL, J. E. F. *[Mastering Regular Expressions](https://cran.r-project.org/doc/manuals/r-release/R-lang.html)*. 3. ed. Sebastopol, CA: O'Reilly Media, Inc., 2006. ISBN 0-596-52812-4.

R CORE TEAM. *R Language Definition*. Version 4.0.3. [S.l.], 2020. Disponível em: <https://cran.r-project.org/doc/manuals/r-release/R-lang.html>.

## **Capítulo 3 ‐ Importando e exportando dados com o R**

### **Exercício 1**

**3.1.A)** Primeiro, sempre comece identificando o caractere especial que está separando cada coluna nesse arquivo. No caso do objeto t abaixo, esse caractere especial é o til (~). Com isso, podemos utilizar o argumento delim, da função read\_delim() para termos uma primeira leitura do arquivo, como demonstrado abaixo:

```
t < -"
ID~Valor/Grupo~Unidade
1~2,5488/Marketing~Kg
2~4,0101/Análise~Kg
3~1097/Vendas~g
4~12,76/Logísitica~Kg"
t \le iconv(t, from = "Latin1", to = "UTF-8")
readr::read_delim(t, delim = "~")
## Rows: 4 Columns: 3
## -- Column specification ---------------------------------------------------
## Delimiter: "~"
## chr (2): Valor/Grupo, Unidade
## dbl (1): ID
##
## i Use `spec()` to retrieve the full column specification for this data.
## i Specify the column types or set `show_col_types = FALSE` to quiet this message.
```
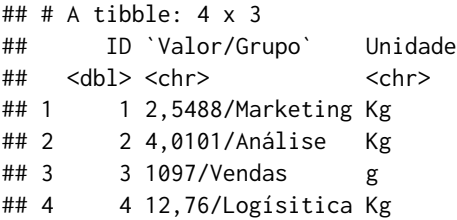

**3.1.B)** Ao observarmos com cuidado os resultados apresentados pela questão, podemos identificar que a importação de ambos os arquivos (pac1 e pac2) apresentam erros. Focando primeiramente em pac1, perceba que os valores presentes em todas as colunas numéricas (Produção, Receita e Gasto em P&D) estão muito altos. Esse erro ocorre, devido ao padrão empregado pela função read\_delim(). Lembre-se que grande parte das funções do pacote readr seguem o padrão americano, que utiliza o ponto como o separador decimal, e a vírgula, como separador de milhares.

```
pac1 <- "Setor;Produção;Receita;Gasto em P&D
Produtos alimentícios;10828,37;199907,55;3358,36
Bebidas;759,53;28093,21;
Produtos do fumo;69,99;8863,5;121,35
Produtos têxteis;4153,97;25804,16;746,83
Produtos de madeira;5088,78;15320,69;279,54
Celulose e outras pastas;26,95;4245,19;216,7
Refino de petróleo;75,48;114316,31;1550,73
Produtos químicos;3179,52;133582,8;2914,09
Produtos farmacêuticos;621,82;24972,07;1038,73"
pac1 \le iconv(pac1, from = "Latin1", to = "UTF-8")
readr::read_delim(pac1, delim = ";")
## Rows: 9 Columns: 4
## -- Column specification ---------------------------------------------------
## Delimiter: ";"
## chr (1): Setor
##
## i Use `spec()` to retrieve the full column specification for this data.
## i Specify the column types or set 'show_col_types = FALSE' to quiet this message.
\# \# A tibble: 9 x 4
## Setor Produção Receita `Gasto em P&D`
## <chr> <dbl> <dbl> <dbl>
## 1 Produtos alimentícios 1082837 19990755 335836
## 2 Bebidas 75953 2809321 NA
## 3 Produtos do fumo 6999 88635 12135
## 4 Produtos têxteis 415397 2580416 74683
## 5 Produtos de madeira 508878 1532069 27954
## 6 Celulose e outras pastas 2695 424519 2167
## 7 Refino de petróleo 7548 11431631 155073
```
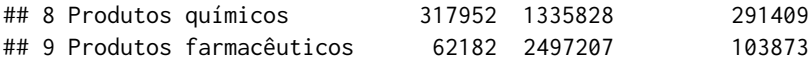

Portanto, ao ler o número 10828,37, a função read\_delim() entende que esse valor corresponde ao número 1.082.837. Por esse motivo, precisamos sobrepor esse padrão, ao descrevermos explicitamente à função read\_delim(), o padrão utilizado pelos valores numéricos presentes no arquivo pac1. Lembre-se que uma descrição desse tipo é fornecida dentro da função locale(), mais especificamente, no argumento locale da função que você está utilizando para a importação.

```
readr::read_delim(
 pac1, delim = ";",
 locale = locale(grouping_max = ".", decimal_max = "."))
## Rows: 9 Columns: 4
## -- Column specification ---------------------------------------------------
## Delimiter: ";"
## chr (1): Setor
## dbl (3): Produção, Receita, Gasto em P&D
##
## i Use `spec()` to retrieve the full column specification for this data.
## i Specify the column types or set `show_col_types = FALSE` to quiet this message.
## # A tibble: 9 x 4
## Setor Produção Receita `Gasto em P&D`
## <chr> <dbl> <dbl> <dbl>
## 1 Produtos alimentícios 10828. 199908. 3358.
## 2 Bebidas 760. 28093. NA
## 3 Produtos do fumo 70.0 8864. 121.
## 4 Produtos têxteis 4154. 25804. 747.
## 5 Produtos de madeira 5089. 15321. 280.
## 6 Celulose e outras pastas 27.0 4245. 217.
## 7 Refino de petróleo 75.5 114316. 1551.
## 8 Produtos químicos 3180. 133583. 2914.
## 9 Produtos farmacêuticos 622. 24972. 1039.
```
Por outro lado, podemos perceber que o arquivo pac2 enfrenta o mesmo problema de pac1. Pois valores como 18.828,37 e 69,99, foram interpretados pela função read\_delim() como os números 18,828 e 6.999, respectivamente.

```
pac2 <- "Setor;Produção;Receita;Gasto em P&D
Produtos alimentícios;10.828,37;199907,55;3358,36
Bebidas;759,53;28093,21;x
Produtos do fumo;69,99;8863,5;121,35
Produtos têxteis;4.153,97;25804,16;746,83
Produtos de madeira;5.088,78;15320,69;279,54
Celulose e outras pastas;26,95;4245,19;216,7
Refino de petróleo;75,48;114316,31;1550,73
Produtos químicos;3.179,52;133582,8;2914,09
```

```
Produtos farmacêuticos;621,82;24972,07;1038,73"
pac2 \leq iconv(pac2, from = "Latin1", to = "UTF-8")readr::read_delim(pac2, delim = ";")
## Rows: 9 Columns: 4
## -- Column specification ---------------------------------------------------
## Delimiter: ";"
## chr (2): Setor, Gasto em P&D
##
## i Use `spec()` to retrieve the full column specification for this data.
## i Specify the column types or set `show_col_types = FALSE` to quiet this message.
## # A tibble: 9 x 4
## Setor Produção Receita `Gasto em P&D`
## <chr> <dbl> <dbl> <chr>
## 1 Produtos alimentícios 10.8 19990755 3358,36
## 2 Bebidas 75953 2809321 x
## 3 Produtos do fumo 6999 88635 121,35
## 4 Produtos têxteis 4.15 2580416 746,83
## 5 Produtos de madeira 5.09 1532069 279,54
## 6 Celulose e outras pastas 2695 424519 216,7
## 7 Refino de petróleo 7548 11431631 1550,73
## 8 Produtos químicos 3.18 1335828 2914,09
## 9 Produtos farmacêuticos 62182 2497207 1038,73
```
Para corrigir esse problema, utilizamos novamente a função locale(). Entretanto, um outro problema ainda persiste no arquivo pac2. Pois o tipo character foi aplicado sobre a coluna Gasto em P&D, a qual é claramente uma coluna numérica.

```
readr::read_delim(
 pac2, delim = ";",
 locale = locale(grouping_matrix = ".", decimal_matrix = ".")\lambda## Rows: 9 Columns: 4
## -- Column specification ---------------------------------------------------
## Delimiter: ";"
## chr (2): Setor, Gasto em P&D
## dbl (1): Receita
##
## i Use `spec()` to retrieve the full column specification for this data.
## i Specify the column types or set `show_col_types = FALSE` to quiet this message.
## # A tibble: 9 x 4
## Setor Produção Receita `Gasto em P&D`
## <chr> <dbl> <dbl> <chr>
## 1 Produtos alimentícios 10828. 199908. 3358,36
```
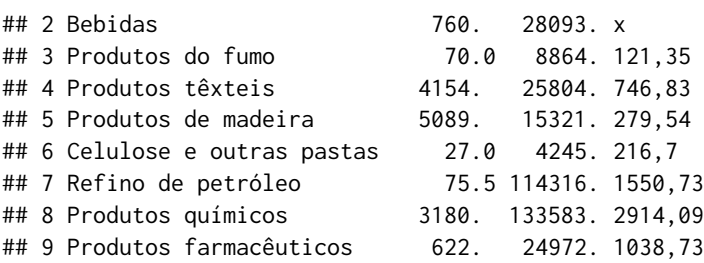

Tal erro, ocorre pelo simples fato de que a segunda linha dessa coluna é preenchida por um "x". Ao encontrar esse "x", a função read\_delim() opta pelo tipo de dado mais flexível possível (o tipo character). Dessa maneira, precisamos apenas afirmar à função read\_delim(), que essa coluna deve ser interpretada por um tipo numérico, como o tipo double.

```
readr::read_delim(
 pac2, delim = ";",
 locale = locale(grouping\_mark = ".", decimal\_mark = "."),
 col_{types} = cols(default = col_number(), Setor = col_character()
 )
\lambda## Warning: One or more parsing issues, see `problems()` for details
## # A tibble: 9 x 4
## Setor Produção Receita `Gasto em P&D`
## <chr> <dbl> <dbl> <dbl>
## 1 Produtos alimentícios 10828. 199908. 3358.
## 2 Bebidas 760. 28093. NA
## 3 Produtos do fumo 70.0 8864. 121.
## 4 Produtos têxteis 4154. 25804. 747.
## 5 Produtos de madeira 5089. 15321. 280.
## 6 Celulose e outras pastas 27.0 4245. 217.
## 7 Refino de petróleo 75.5 114316. 1551.
## 8 Produtos químicos 3180. 133583. 2914.
## 9 Produtos farmacêuticos 622. 24972. 1039.
```
**3.1.C)** Quando erros desse tipo ocorrem, é interessante que você olhe para dentro do arquivo, ou seja, abra as primeiras milhares de linhas do arquivo, e tente identificar algum fator que possa estar causando este erro. Como o arquivo challenge.csv é relativamente pequeno, você pode abrí-lo em uma janela de seu RStudio por meio dos comandos abaixo:

```
file.edit(readr_example("challenge.csv"))
```
Ao navegar em direção ao final do arquivo, você vai perceber que os dados mudam drasticamente de formato a partir da linha 1001 do arquivo (veja abaixo, um retrato dessa porção do arquivo).

998 1843,NA 999 1687,NA 1000 4569,NA

```
1001 4548,NA
1002 0.23837975086644292,2015-01-16
1003 0.41167997173033655,2018-05-18
1004 0.7460716762579978,2015-09-05
1005 0.723450553836301,2012-11-28
1006 0.614524137461558,2020-01-13
```
Logo, podemos inferir que o problema gerado na importação, se trata novamente de um chute errado da função read\_csv(). Pois a função interpretou que as duas colunas do arquivo, pertencem aos tipos double e logical, respectivamente, sendo que a segunda coluna é, de forma clara, do tipo Date, ao observarmos a sua porção à frente da linha 1001.

Lembre-se que, as funções do pacote readr vão, por definição, utilizar as 1000 primeiras linhas do arquivo para advinhar o tipo de dado contido em cada coluna do arquivo. Devido ao fato de que a mudança drástica nos dados armazenados em challenge.csv, ocorre após essas 1000 primeiras linhas, a função read\_csv() acaba não percebendo o seu erro. Por esses motivos, precisamos sobrepor essa decisão, ao definirmos explicitamente os tipos desejados para cada coluna no argumento col\_types.

```
read_csv(
 readr_example("challenge.csv"),
 col_types = cols(
   x = col_double(),y = col_data())
)
## # A tibble: 2,000 x 2
## x y
## <dbl> <date>
## 1 404 NA
## 2 4172 NA
## 3 3004 NA
## 4 787 NA
## 5 37 NA
## 6 2332 NA
## 7 2489 NA
## 8 1449 NA
## 9 3665 NA
## 10 3863 NA
## # ... with 1,990 more rows
```
**3.1.D)** Novamente, sempre comece identificando o caractere especial que está separando cada coluna nesse arquivo. No caso do objeto t, esse caractere especial é o asterisco (\*). Com isso, podemos utilizar o argumento delim, da função read\_delim() para termos uma primeira leitura do arquivo, como demonstrado abaixo:

```
t <- "Data_execução*Unidades*Valor_compra
20/01/2020*21*R$ 3049,50
23/01/2020*502*R$ 1289,03
```

```
25/01/2020*90*R$ 678,00
02/02/2020*123*R$ 5401
05/02/2020*45*R$ 1450,10
07/02/2020*67*R$ 2320,97
09/02/2020*187*R$ 6231,76"
t < -i iconv(t, from = "Latin1", to = "UTF-8")
readr::read_delim(t, delim = "*")
## Rows: 7 Columns: 3
## -- Column specification ---------------------------------------------------
## Delimiter: "*"
## chr (2): Data_execução, Valor_compra
## dbl (1): Unidades
##
## i Use `spec()` to retrieve the full column specification for this data.
## i Specify the column types or set `show_col_types = FALSE` to quiet this message.
\## \# A tibble: 7 \times 3
## Data_execução Unidades Valor_compra
## <chr> <dbl> <chr>
## 1 20/01/2020 21 R$ 3049,50
## 2 23/01/2020 502 R$ 1289,03
## 3 25/01/2020 90 R$ 678,00
## 4 02/02/2020 123 R$ 5401
## 5 05/02/2020 45 R$ 1450,10
## 6 07/02/2020 67 R$ 2320,97
## 7 09/02/2020 187 R$ 6231,76
```
Ainda assim, há alguns pontos que precisamos melhorar. Primeiro, a coluna Valor\_compra está sendo atualmente interpretada pelo tipo character, sendo que ela claramente guarda valores numéricos, isto é, valores do tipo double. O mesmo ocorre com a coluna Data\_execução, que armazena datas específicas, as quais poderiam ser melhor interpretadas pelo tipo Date.

Por isso, precisamos definir explicitamente os tipos dessas colunas à função read\_delim(), como demonstrado abaixo. Repare que utilizamos col\_number() sobre a coluna Valor\_compra, e não, col\_double(). Pois col\_double() não seria capaz de ler corretamente essa coluna, dado que os valores numéricos estão acompanhados de informações textuais (R\$), as quais col\_double() não é capaz de compreender. Já col\_number(), busca extrair qualquer valor numérico presente em um *string* e, por isso, acaba ignorando por padrão todas as informações não-numéricas presentes neste mesmo *string*. Após extrair o valor numérico, col\_number() ainda vai analisar esse valor, e decidir se ele deve ser convertido para o tipo integer, ou para o tipo double, o que nos dá bastante flexibilidade, e economiza certo trabalho de nossa parte.

```
read_delim(
  t, delim = "*",
```

```
col_{types} = colscol_data(fromat = "d/\%m/\%Y"),
   col_integer(),
   col_number()
 ),
 locale = locale(
   decimal_mark = ",", grouping_mark = "."
 \lambda)
## # A tibble: 7 x 3
## Data_execução Unidades Valor_compra
## <date> <int> <dbl>
## 1 2020-01-20 21 3050.
## 2 2020-01-23 502 1289.
## 3 2020-01-25 90 678
## 4 2020-02-02 123 5401
## 5 2020-02-05 45 1450.
## 6 2020-02-07 67 2321.
## 7 2020-02-09 187 6232.
```
#### **Exercício 2**

**3.2)** Primeiro, falando especificamente de planilhas do Excel, a mescla de células é uma ferramenta que pode deixar a sua planilha esteticamente atraente. Porém, tal ferramenta gera sérias anomalias na estrutura de sua tabela. Pois duas células que foram mescladas, são apresentadas a você como uma única célula. Mas no fundo, o Excel armazena os valores presente nessa célula de uma maneira não uniforme (ou em uma estrutura não retangular) ao longo de sua tabela.

No caso do arquivo emater\_icms\_solidario.xlsx, as células mescladas se encontram no cabeçalho da tabela. Com isso, essas células mescladas nos impedem de importar diretamente da planilha, os nomes de cada coluna da tabela. Por isso, é mais fácil simplesmente ignorarmos o fato de que cada coluna possui um nome, e tentarmos selecionar apenas a parte da planilha que contém os dados em si, de forma crua. Por essa estratégia, podemos fornecer corretamente os nomes de cada coluna de forma separada, através do argumento col\_names.

```
### Nomes de cada coluna
nomes \leq c(
  "Semestre", "Ano", "Municipio", "Cod_IBGE",
  "Area_2017", "Area_2018", "Area_Media",
  "Pastagens_2006", "Area_Total", "N_pequeno_prod",
  "Extensao_Rural", "PM_Fundo_Rotativo", "PM_Mecanizacao_Agr",
  "PM_Sementes_Mudas", "PM_Calcario_Fertilizante",
  "PM_Apoio_Comercializacao"
)
### Lembre-se que o caminho até o arquivo
### será diferente em sua máquina.
### Pois muito provavelmente você não possui um
```
*### um usuário chamado Pedro.*

```
readxl::read_excel(
 "C:/Users/Pedro/Downloads/emater_icms_solidario.xlsx",
 range = "A6:P858",
 col_names = nomes
)
## # A tibble: 853 x 16
## Semestre Ano Municipio Cod_IBGE Area_2017 Area_2018 Area_Media
## <chr> <dbl> <chr> <chr> <dbl> <dbl> <dbl>
## 1 1° semestre 2020 Abadia dos Doura~ 3100104 5192. 3612. 4402.
## 2 1° semestre 2020 Abaeté 3100203 4800 2042 3421
## 3 1° semestre 2020 Abre Campo 3100302 7116 4744 5930
## 4 1° semestre 2020 Acaiaca 3100401 104. 109. 107.
## 5 1° semestre 2020 Açucena 3100500 12525 12028. 12277.
## 6 1° semestre 2020 Água Boa 3100609 5185 4860. 5022.
## 7 1° semestre 2020 Água Comprida 3100708 36750 47020 41885
## 8 1° semestre 2020 Aguanil 3100807 4492. 4728. 4610.
## 9 1° semestre 2020 Águas Formosas 3100906 893 904 898.
## 10 1° semestre 2020 Águas Vermelhas 3101003 3242 3487 3364.
## # ... with 843 more rows, and 8 more variables: Pastagens_2006 <dbl>,
## # Area_Total <dbl>, N_pequeno_prod <dbl>, Extensao_Rural <dbl>,
## # PM_Fundo_Rotativo <dbl>, PM_Mecanizacao_Agr <dbl>, PM_Sementes_Mudas <dbl>,
## # PM_Calcario_Fertilizante <dbl>, PM_Apoio_Comercializacao <dbl>
```
# Referências Bibliográficas

FRIEDL, J. E. F. *[Mastering Regular Expressions](https://cran.r-project.org/doc/manuals/r-release/R-lang.html)*. 3. ed. Sebastopol, CA: O'Reilly Media, Inc., 2006. ISBN 0-596-52812-4.

R CORE TEAM. *R Language Definition*. Version 4.0.3. [S.l.], 2020. Disponível em: <https://cran.r-project.org/doc/manuals/r-release/R-lang.html>.

### **Capítulo 4 ‐ Transformando dados com dplyr**

### **Exercício 1**

**4.1.A)** Em resumo, os comandos abaixo calculam o número de linhas que descrevem um personagem masculino que possui olhos vermelhos. Primeiro, count() calcula o número de linhas por sexo e por cada coloração do olho. Em seguida, a função filter() seleciona apenas as linhas que dizem respeito a personagens masculinos e que possuem olhos vermelhos.

```
starwars %>%
 count(sex, eye_color) %>%
 filter(sex == "male", eye_color == "red")
## # A tibble: 1 x 3
## sex eye_color n
## <chr> <chr> <int>
## 1 male red 2
```
**4.1.B)** Em resumo, os comandos abaixo calculam o peso médio de cada sexo descrito na tabela starwars. Primeiro, a função select() vai selecionar todas as colunas da tabela starwars, **exceto as colunas contidas no vetor vec**. Segundo, group\_by() vai agrupar a base de acordo com os valores dispostos na coluna sex. Terceiro, summarise() vai tratar de calcular o peso médio dentro de cada grupo da coluna sex. Em outras palavras, summarise() vai separar as linhas da tabela de acordo com os grupos da coluna sex e, em seguida, vai aplicar a função mean() sobre a coluna mass de cada um desses grupos.

```
vec <- c("species", "homeworld", "films", "vehicles", "starships")
starwars %>%
  select(-all_of(vec)) %>%
```

```
group_by(sex) %>%
 summarise(peso_medio = mean(mass, na.rm = TRUE))
## # A tibble: 5 x 2
## sex peso_medio
## <chr> <dbl>
## 1 female 54.7
## 2 hermaphroditic 1358
## 3 male 81.0
## 4 none 69.8
## 5 <NA> 48
```
**4.1.C)** O código abaixo aplica os seguintes passos sobre a tabela mpg: primeiro, mutate() adiciona uma coluna chamada pais\_origem, onde cada modelo de carro descrito na tabela é categorizado de acoro com o país de origem do fabricante deste modelo; em seguida, count() contabiliza a quantidade de modelos que pertencem a cada país; por último, um novo mutate() é aplicado com o objetivo de calcular a proporção de cada país em relação ao total de modelos descritos na tabela.

```
mpg %>%
 mutate(
   pais_origem = case_when(
     manufacturer %in% c("audi", "volkswagen") ~ "Alemanha",
     manufacturer %in% c("nissan", "honda",
                        "subaru", "toyota") ~ "Japão",
     manufacturer == "hyundai" ~ "Coréia do Sul",
     manufacturer == "land rover" ~ "Inglaterra",
     manufacturer %in% c("dodge", "jeep",
                        "chevrolet", "ford",
                        "lincoln", "pontiac",
                        "mercury") ~ "EUA"
   )
  ) %>%
 count(pais_origem) %>%
 mutate(
   prop = ( n * 100 ) / sum(n)
 )
## # A tibble: 5 x 3
## pais_origem n prop
## <chr> <int> <dbl>
## 1 Alemanha 45 19.2
## 2 Coréia do Sul 14 5.98
## 3 EUA 101 43.2
## 4 Inglaterra 4 1.71
## 5 Japão 70 29.9
```
### **Exercício 2**

**4.2.A)** Primeiro, identifique as principais colunas que são de seu interesse para responder a pergunta estipulada na questão. Para responder a pergunta, precisamos medir em quanto os preços cobrados por cada universidade aumentou e, para isso, não precisaremos das colunas net\_cost, income\_lvl e campus. Por isso, podemos rapidamente eliminar essas colunas com um select().

```
custos <- dados %>%
 select(-net_cost, -income_lvl, -campus)
custos
## # A tibble: 209,012 x 4
## name state total_price year
## <chr> <chr> <dbl> <dbl>
## 1 Piedmont International University NC 20174 2016
## 2 Piedmont International University NC 20174 2016
## 3 Piedmont International University NC 20174 2016
## 4 Piedmont International University NC 20174 2016
## 5 Piedmont International University NC 20514 2017
## 6 Piedmont International University NC 20514 2017
## 7 Piedmont International University NC 20514 2017
## 8 Piedmont International University NC 20514 2017
## 9 Piedmont International University NC 20514 2017
## 10 Piedmont International University NC 20829 2018
## # ... with 209,002 more rows
```
Agora, temos um problema importante a ser analisado: é possível que haja observações repetidas? Ou, será que há várias linhas descrevendo uma mesma universidade em um mesmo ano? As primeiras linhas da tabela acima já nos mostram que sim, há repetição de observações ao longo da base. Para corrigir essa repetição podemos aplicar a função distinct() sobre a base.

```
custos <- custos %>%
 distinct()
custos
## # A tibble: 40,991 x 4
## name state total_price year
## <chr> <chr> <dbl> <dbl>
## 1 Piedmont International University NC 20174 2016
## 2 Piedmont International University NC 20514 2017
## 3 Piedmont International University NC 20829 2018
## 4 Piedmont International University NC 23000 2016
## 5 Piedmont International University NC 26430 2017
## 6 Piedmont International University NC 26870 2018
## 7 Kaplan University-Milwaukee WI 22413 2017
## 8 Kaplan University-Milwaukee WI 22492 2018
## 9 Kaplan University-Indianapolis IN 22413 2017
## 10 Kaplan University-Indianapolis IN 22492 2018
## # ... with 40,981 more rows
```
Lembre-se que, mesmo após aplicarmos distinct() sobre a base, pode haver dois total\_price's para uma mesma universidade em um mesmo ano. Ou seja, distinct() tratou de eliminar observações repetidas da tabela, isto é, observações que possuem exatamente os mesmos valores em todas as colunas. Sendo assim, podem existir na tabela, dois (ou mais) valores que se referem a uma mesma universidade e a um mesmo ano, mas que possuem valores diferentes na coluna total\_price. O resultado dos comandos abaixo confirmam essa suspeita:

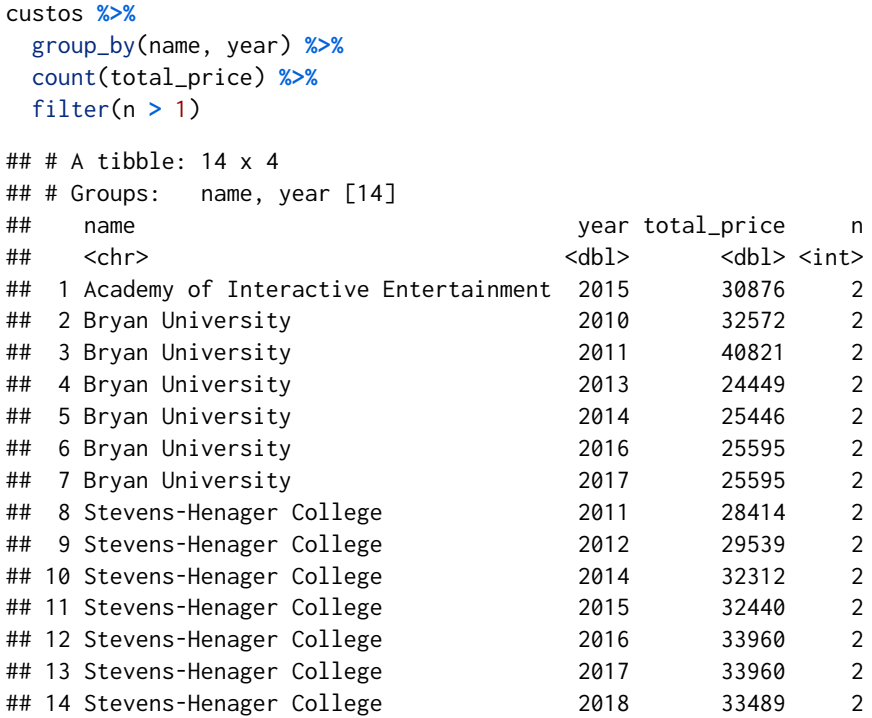

São poucas as universidades que possuem mais de um preço para um mesmo ano. Contudo, precisamos que cada ano de cada universidade possua um único preço. Logo, temos que encontrar um método que combine esses dois valores em um só. Calcular a média desses dois valores é uma solução razoável. Repare abaixo, que aplicamos um group\_by() sobre custos, antes do summarise(), pois desejamos aplicar a média sobre total\_price, dentro de cada ano (year) de cada universidade (name):

```
custos <- custos %>%
 group_by(name, year) %>%
 summarise(mean_price = mean(total_price))
```
## `summarise()` has grouped output by 'name'. You can override using the `.groups` argument.

custos

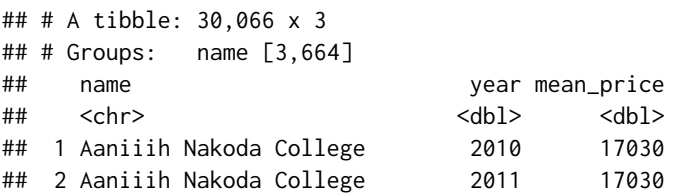

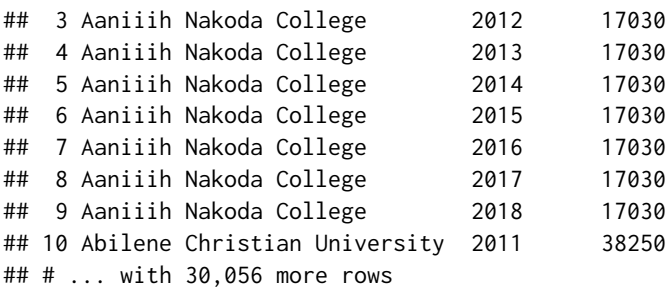

Resolvido esse problema, podemos nos preocupar em calcular a variação anual do preço de cada universidade. As funções lead() e lag() são muito úteis para compararmos o valor de um determinado ano ao seu par do ano anterior. Porém, para que lag() capture corretamente o valor do ano anterior, é fundamental que esses anos estejam organizados dentro de cada universidade, em uma ordem crescente, ao longo de toda a base. Por esse motivo, um arrange() é aplicado sobre a base antes do mutate().

```
custos <- custos %>%
  arrange(name, year) %>%
  mutate(
   var_price = mean_price - lag(mean_price)
  ) %>%
  ungroup()
```

```
custos
```
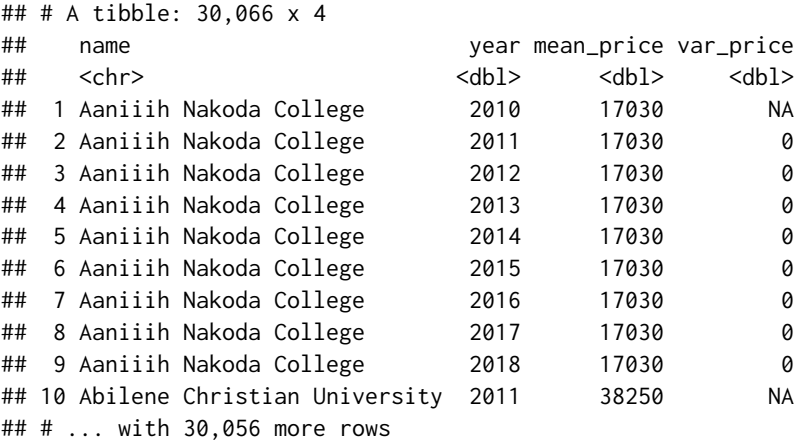

Com esses valores em mãos, podemos enfim responder à pergunta da questão. Basta reordenarmos a base de acordo com as maiores variações de preço (var\_price) com arrange() e, em seguida, extraírmos as 10 primeiras linhas com head(). Com isso, temos que o custo anual do Los Medanos College subiu 95.944 dólares em 2012 (comparado ao valor do ano anterior).

```
custos %>%
  arrange(desc(var_price)) %>%
 head(n = 10)## # A tibble: 10 x 4
```
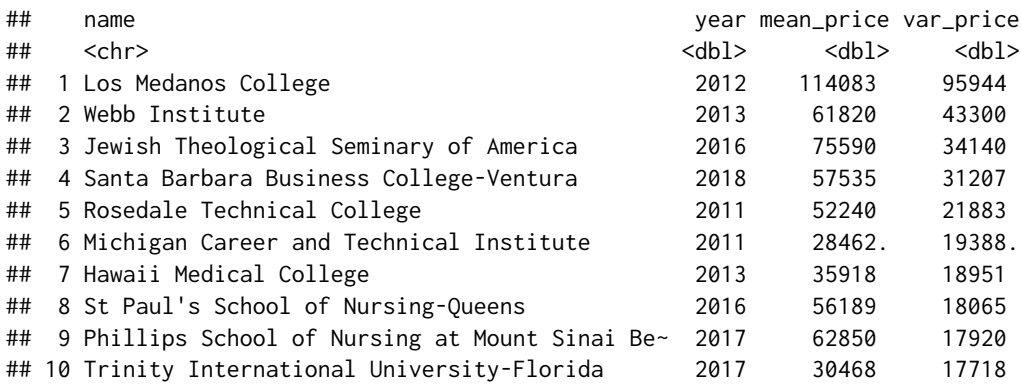

**4.2.B)** Ao filtrarmos especificamente as observações do Los Medanos College, podemos identificar que a variação de mais de 94 mil dólares ocorre entre os valores \$18.139 e \$114.083. Perceba que os demais preços referentes a essa universidade se encontram entre 18 e 21 mil dólares. Logo, tal variação de mais 94 mil parece muito distoante para o padrão da universidade.

los\_medanos <- custos **%>%** filter(name **==** "Los Medanos College", **!**is.na(var\_price))

los\_medanos

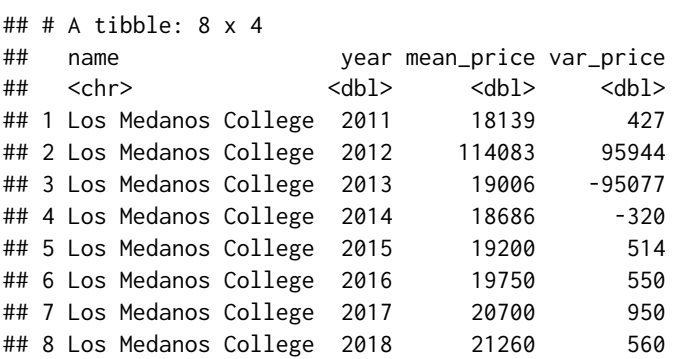

Expondo essa variação de maneira visual, temos:

nudge <- if\_else(los\_medanos**\$**var\_price **>** 0, 7000, **-**7000)

```
los_medanos %>%
  ggplot(
     \text{aes}(x = \text{year}, y = \text{var\_price})) +
  geom_col(
    fill = "#0f5099") +
  geom_text(
     \text{aes}(\text{label} = \text{round}(\text{var\_price}, 0)),nudge_y = nudge) +
  scale_y_continuous(
```

```
labels = function(x){
        format(x, digits = 0, big.mark = ".")
     }
  ) +
  labs(
     x = "Ano",y = "Variação de preço"
  \lambda95944
   100.000 - 50.000
Variação de preço
Variação de preço
                                               514 550 950 560
               427
       \overline{0}-320
    -50.000
```
-95077

2012 2014 2016 2018 Ano

Como definimos no enunciado, não temos uma resposta certa ou errada para a questão. O objetivo era apenas que você encontrasse esses dados e questionasse a sua validade. Qual o motivo para uma variação dessa magnitude é a principal questão aqui, e ela levanta altas suspeitas de que esse dado está incorreto, ou que foi alterado de alguma maneira durante o seu processo de coleta. Não sabemos exatamente o que ocorreu com esse dado, mas muito provavelmente há algo de errado com ele.

#### **Exercício 3**

**4.3.A)** Primeiro, como vamos utilizar apenas da coluna 1 até a coluna 11, podemos selecionar essas colunas da tabela com um select():

```
dados <- starwars %>% select(1:11)
```
Em seguida, temos que descobrir o número de valores únicos presentes em cada coluna do tipo character de dados. Essas colunas são: name, hair\_color, skin\_color, eye\_color, sex, gender, homeworld e species. Para esse cálculo, poderíamos aplicar as funções length() e unique() separadamente em cada uma dessas colunas, como mostrado abaixo:

```
name_n <- length(unique(dados$name))
hair_color_n <- length(unique(dados$hair_color))
skin_color_n <- length(unique(dados$skin_color))
    .
    .
```
 $-100.000 -$ 

.

```
species_n <- length(unique(dados$species))
```
Porém, uma forma muito mais eficiente de realizarmos esse mesmo cálculo, é com o uso da função across(), que lhe permite aplicar uma mesma função sobre várias colunas de seu data.frame. Detalhe que a função n\_distinct() pertence ao pacote dplyr, sendo apenas uma função equivalente e mais rápida do que a operação length(unique(x)). Em outras palavras, as operações n\_distinct(x) e length(unique(x)) trazem o mesmo resultado.

```
colunas <- c("name", "hair_color", "skin_color", "eye_color",
             "sex", "gender", "homeworld", "species")
contagens <- dados %>%
  summarise(
    across(all_of(colunas), n_distinct)
  \lambdacontagens
## # A tibble: 1 x 8
```
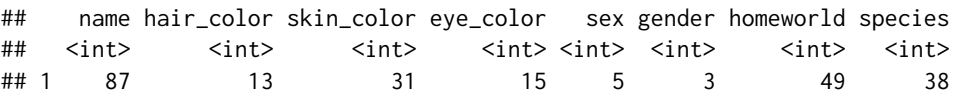

Como resultado, temos um data.frame de uma única linha e várias colunas em contagens. Temos a capacidade de transformar esse data.frame em um vetor, através da função unlist(). Dessa maneira, para descobrirmos o maior número de valores únicos em cada coluna, podemos simplesmente aplicar a função sort() sobre o vetor resultante de unlist(). Repare abaixo, que as colunas name e homeworld são as colunas que contém mais valores únicos da coluna 1 até a coluna 11 da base, contendo 87 e 49 valores únicos respectivamente.

```
contagens %>%
 unlist() %>%
 sort(decreasing = TRUE)
## name homeworld species skin_color eye_color hair_color
## 87 49 38 31 15 13
## sex gender
## 5 3
                        Exercício 4
```
**4.4.A)** Temos dois caminhos possíveis aqui, os quais se diferenciam apenas pelo posicionamento da função filter(). Em resumo, a questão pede por uma média que diz respeito apenas ao atendente Eduardo, logo, vamos precisar, em algum momento, de aplicar um filter() com o objetivo de pegar apenas as observações que dizem respeito ao Eduardo. Podemos: 1) filtrar a base inteira para pegar apenas as observações do Eduardo e, em seguida, calcular a média; ou, 2) agrupar a base por cada atendente, calcular a média de cada um e, em seguida, filtrar apenas a média de Eduardo. Ambas as opções chegam ao mesmo resultado de \$3462 de receita média por parte de Eduardo.

```
## Opção 1:
transf %>%
 filter(Usuario == "Eduardo") %>%
  summarise(media = mean(Valor))
## # A tibble: 1 x 1
## media
## <dbl>
## 1 3462.
## Opção 2:
transf %>%
 group_by(Usuario) %>%
  summarise(media = mean(Valor)) %>%
 filter(Usuario == "Eduardo")
\# \# A tibble: 1 x 2
## Usuario media
## <chr> <dbl>
## 1 Eduardo 3462.
```
**4.4.B)** Como podemos observar abaixo, Ana tem maior costume de enviar transferências para o Equador, com um total de 302 transferências destinadas para esse país ao longo da base. Tal cálculo consiste em: 1) filtrar da base todas as linhas que dizem respeito à Ana; 2) contar o número de linhas que dizem respeito a cada país; 3) ordenar a tabela resultante de acordo com a contagem de cada país em ordem crescente; 4) com o resultado ordenado em ordem crescente, os países mais populares ficam nas últimas linhas do resultado, logo, basta extraírmos a última do linha do resultado que teremos o país de destino mais popular de todos.

```
transf %>%
 filter(Usuario == "Ana") %>%
 count(Pais) %>%
 arrange(n) %>%
 tail(n = 1)\# \# A tibble: 1 x 2
## Pais n
## <chr> <int>
## 1 Equador 302
```
**4.4.C)** O pacote dplyr nos oferece a função last(), que é capaz de extrair o último valor de um vetor específico. Perceba que eu ainda forneço a coluna Data no argumento order\_by. Dessa forma, last() vai pegar o último valor de um vetor com base na ordem dos valores da coluna Data. Porém, como a função last() é capaz de extrair o último valor de um vetor, eu preciso utilizar a função across() para aplicar last() sobre cada uma das colunas da tabela.

```
transf %>%
 group_by(Usuario) %>%
 summarise(across(.fns = last, order_by = Data))## # A tibble: 8 x 6
## Usuario Data Valor TransferID Pais Descricao
```
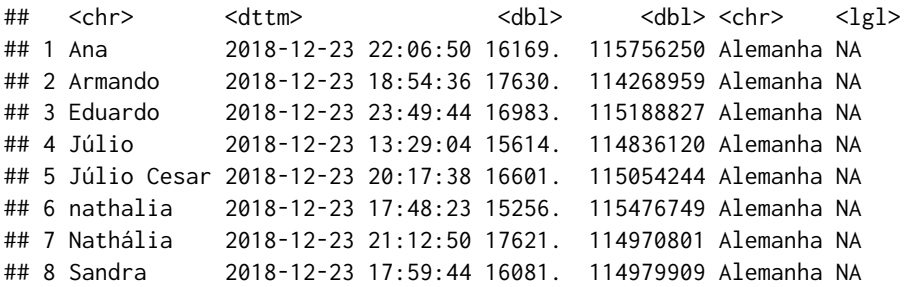

Uma outra alternativa é utilizar a função slice\_max(), que precisa apenas de uma coluna no argumento order\_by, que corresponde à coluna de referência, ou, a coluna pela qual a função vai determinar o último valor de cada atendente.

### transf **%>%**

```
group_by(Usuario) %>%
slice_max(order_by = Data)
```

```
## # A tibble: 8 x 6
## # Groups: Usuario [8]
## Data Usuario Valor TransferID Pais Descricao
## <dttm> <chr> <dbl> <dbl> <chr> <lgl>
## 1 2018-12-23 22:06:50 Ana 16169. 115756250 Alemanha NA
## 2 2018-12-23 18:54:36 Armando 17630. 114268959 Alemanha NA
## 3 2018-12-23 23:49:44 Eduardo 16983. 115188827 Alemanha NA
## 4 2018-12-23 13:29:04 Júlio 15614. 114836120 Alemanha NA
## 5 2018-12-23 20:17:38 Júlio Cesar 16601. 115054244 Alemanha NA
## 6 2018-12-23 17:48:23 nathalia 15256. 115476749 Alemanha NA
## 7 2018-12-23 21:12:50 Nathália 17621. 114970801 Alemanha NA
## 8 2018-12-23 17:59:44 Sandra 16081. 114979909 Alemanha NA
```
# Referências Bibliográficas

FRIEDL, J. E. F. *[Mastering Regular Expressions](https://cran.r-project.org/doc/manuals/r-release/R-lang.html)*. 3. ed. Sebastopol, CA: O'Reilly Media, Inc., 2006. ISBN 0-596-52812-4.

R CORE TEAM. *R Language Definition*. Version 4.0.3. [S.l.], 2020. Disponível em: <https://cran.r-project.org/doc/manuals/r-release/R-lang.html>.

## **Capítulo 6 ‐ Introdução a base de dados relacionais no R**

#### **Exercício 1**

**6.1)** Primeiro de tudo, precisamos identificar quais são as informações que nós precisamos para calcular o indicador requisitado na questão. Queremos estimar o tempo de trabalho necessário (após a graduação) para cobrir os custos totais do curso de graduação em cada universidade. Portanto, precisamos saber qual o custo total do curso em cada universidade, além do salário estimado dos profissionais que formam nessa respectiva universidade.

Por morarmos no Brasil, universidades americanas nos cobrariam o preço de um estudante não residente do estado de sua sede (*out of state*). O custo total para esse tipo de aluno está na coluna out\_of\_state\_total da tabela tuition\_cost. Já o salário potencial de um aluno que acaba de se formar, é descrito na coluna early\_career\_pay da tabela salary\_potential.

```
library(tidyverse)
```

```
github <- "https://raw.githubusercontent.com/rfordatascience/"
pasta <- "tidytuesday/master/data/2020/2020-03-10/"
cost <- "tuition_cost.csv"
salary <- "salary_potential.csv"
tuition_cost <- read_csv(paste0(github, pasta, cost))
## Rows: 2973 Columns: 10
## -- Column specification ---------------------------------------------------
## Delimiter: ","
## chr (5): name, state, state_code, type, degree_length
## dbl (5): room_and_board, in_state_tuition, in_state_total, out_of_state...
```

```
##
## i Use `spec()` to retrieve the full column specification for this data.
## i Specify the column types or set `show_col_types = FALSE` to quiet this message.
salary_potential <- read_csv(paste0(github, pasta, salary))
## Rows: 935 Columns: 7
## -- Column specification ---------------------------------------------------
## Delimiter: ","
## chr (2): name, state_name
## dbl (5): rank, early_career_pay, mid_career_pay, make_world_better_perc...
##
## i Use `spec()` to retrieve the full column specification for this data.
## i Specify the column types or set 'show_col_types = FALSE' to quiet this message.
```
Porém, como os custos descritos na tabela tuition\_cost são anuais, precisamos multiplicar esses custos pelo número de anos presentes na coluna degree\_length. Para extrairmos o número de cada *string* da coluna degree\_length, podemos utilizar a função parse\_number() do pacote readr. Em seguida, utilizo a função colnames() sobre as duas primeiras colunas da tabela, com o objetivo de traduzir os nomes dessas colunas em uma linguagem mais acessível.

```
custo <- tuition_cost %>%
  select(name, degree_length, out_of_state_total) %>%
 mutate(
    anos = readr::parse_number(degree_length),
   custo_total = anos * out_of_state_total
  ) %>%
  select(-degree_length)
## Warning: 1 parsing failure.
## row col expected actual
## 2632 -- a number Other
colnames(custo)[1:2] <- c(
  "nome_universidade", "custo_anual"
)
```

```
custo
```

```
## # A tibble: 2,973 x 4
## nome_universidade custo_anual anos custo_total
## <chr> <dbl> <dbl> <dbl>
## 1 Aaniiih Nakoda College 2380 2 4760
## 2 Abilene Christian University 45200 4 180800
## 3 Abraham Baldwin Agricultural College 21024 2 42048
## 4 Academy College 17661 2 35322
## 5 Academy of Art University 44458 4 177832
## 6 Adams State University 29238 4 116952
## 7 Adelphi University 54690 4 218760
## 8 Adirondack Community College 21595 2 43190
## 9 Adrian College 48405 4 193620
```
## 10 Advanced Technology Institute 13680 2 27360 ## # ... with 2,963 more rows

Como precisamos apenas das colunas early\_career\_pay e name da tabela salary\_potential, eu aplico um select() sobre a tabela. Além disso, eu também renomeio as colunas (para nomes mais fáceis de se interpretar) dessa tabela.

```
salario <- salary_potential %>%
  select(name, early_career_pay)
colnames(salario) <- c(
  "nome_universidade", "salario_inicio_carreira"
)
```
Com essas informações em mãos, podemos utilizar a função inner\_join() para unir as duas tabelas criadas (salario e custo) em uma só. Em seguida, precisamos apenas dividir o custo total do curso pela renda esperada para adquirir uma estimativa dos anos de trabalho necessários para repor o investimento aplicado no curso. Como você pode ver abaixo, um aluno formado na Adams State University levaria em torno de 2,63 anos (isto é,  $2,63 \times 365 \approx 960$  dias) de trabalho para recompor os valores dispendidos em sua graduação.

```
custo %>%
 inner_join(
  salario,
  by = "nome_universidade"
 ) %>%
 mutate(
  anos_necessarios = custo_total / salario_inicio_carreira
 )
## # A tibble: 728 x 6
## nome_universidade custo_anual anos custo_total salario_inicio_c~
## <chr> <dbl> <dbl> <dbl> <dbl>
## 1 Adams State University 29238 4 116952 44400
## 2 Adventist University of~ 19350 4 77400 51600
## 3 Agnes Scott College 53490 4 213960 46000
## 4 Alabama State University 24818 4 99272 39800
## 5 Alaska Pacific Universi~ 28130 4 112520 50300
## 6 Albany College of Pharm~ 46025 4 184100 81000
## 7 Albertus Magnus College 45260 4 181040 49700
## 8 Albion College 58155 4 232620 52100
## 9 Alcorn State University 16752 4 67008 40900
## 10 Allen College 27252 4 109008 51600
## # ... with 718 more rows, and 1 more variable: anos_necessarios <dbl>
```
#### **Exercício 2**

**6.2.A)** Na tabela consumidores, temos as colunas Id\_consumidor e Id\_vendedor que representam as *keys* nessa tabela. Já na tabela vendedores, temos apenas a coluna Id\_vendedor como *key*.

**6.2.B)** Lembre-se que, uma *primary key* é uma variável capaz de identificar unicamente cada observação presente em sua tabela. Logo, podemos perceber que a coluna Id\_consumidor é a *primary key* da tabela consumidores. Pois cada observação da tabela, possui um valor diferente na coluna Id\_consumidor. Já uma *foreign key* é uma coluna que não é capaz de identificar unicamente cada uma das observações de uma tabela. Com isso, podemos chegar à conclusão de que a coluna Id\_vendedor é a *foreign key* da tabela consumidores.

Entenda que as colunas que representam as *keys* de uma tabela, podem mudar de acordo com o contexto. A princípio, as colunas Id\_consumidor e Id\_vendedor são as *keys*, pelo simples fato de que elas identificam o objeto foco que está sendo descrito nas tabelas consumidores e vendedores. Em outras palavras, a tabela consumidores apresenta um conjunto de dados sobre **consumidores** e, a coluna Id\_consumidor identifica unicamente esses consumidores.

A partir do momento em que meu foco de atenção muda, eu posso estar preocupado em identificar unidades, pessoas, grupos, empresas e características diferentes. Por exemplo, se eu estou mais interessado nas **cidades onde o atendimento foi realizado**, é provável que a coluna Cidade\_atendimento seja uma *key* mais importante que as colunas Id\_vendedor e Id\_consumidor.

**6.2.C)** Após importarmos as tabelas para o R, precisamos aplicar um *join* entre elas, para que possamos relacionar as cidades de atendimento (Cidade\_atendimento) aos respectivos vendedores (Nome\_vendedor). Em seguida, podemos aplicar dois count()'s seguidos para chegarmos ao resultado desejado.

```
library(tidyverse)
```

```
github <- "https://raw.githubusercontent.com/pedropark99/"
pasta <- "Curso-R/master/Dados/"
arquivo1 <- "consumidor.csv"
arquivo2 <- "vendedores.csv"
consumidores <- read_csv2(paste0(github, pasta, arquivo1))
vendedores <- read_csv2(paste0(github, pasta, arquivo2))
### Resposta:
consumidores %>%
 inner_join(vendedores) %>%
 count(Nome_vendedor, Cidade_atendimento) %>%
 count(Nome_vendedor)
## Joining, by = "Id_vendedor"
\# \# A tibble: 6 x 2
## Nome_vendedor n
## <chr> <int>
## 1 Jaiminho da Cerveja 1
## 2 Laura Lima 2
## 3 Miguel Anabiguel 1
## 4 Natália Vista 2
```
## 5 Pablo Osmar 2 ## 6 Paulo Morato 2

#### **Exercício 3**

**6.3)** Esse comando de *join* não funciona, pelo fato de que as tabelas filmes e filmes\_receita não possuem colunas de nomes congruentes. Ou seja, a função left\_join() procura por colunas de mesmo nome entre as tabelas filmes e filmes\_receita, para utilizar como *key* no processo de *join*. Porém, ao não uma coluna de nome correspondente, o *join* acaba falhando.

Para corrigirmos esse problema, podemos: 1) renomear uma das colunas que representa a *key* do *join*, de modo que os seus nomes fiquem iguais; ou 2) dizer explicitamente à left\_join(), quais são as colunas equivalente entre essas tabelas, através do argumento by da função. Temos a capacidade de realizar a segunda opção de uma maneira bem direta, como demonstrado abaixo:

```
filmes %>%
 left_join(
  filmes_receita,
  by = c("Filmed" = "Movie_id")\lambda## # A tibble: 14 x 8
## FilmeId Titulo Diretor Ano DuracaoMinutos Nota_do_publico
## <dbl> <chr> <chr> <dbl> <dbl> <dbl>
## 1 1 Toy Story John L~ 1995 81 83
## 2 2 A Bug's Life John L~ 1998 95 72
## 3 3 Toy Story 2 John L~ 1999 93 79
## 4 4 Monsters, Inc. Pete D~ 2001 92 81
## 5 5 Finding Nemo Andrew~ 2003 107 82
## 6 6 The Incredibles Brad B~ 2004 116 8
## 7 7 Cars John L~ 2006 117 72
## 8 8 Ratatouille Brad B~ 2007 115 8
## 9 9 WALL-E Andrew~ 2008 104 85
## 10 10 Up Pete D~ 2009 101 83
## 11 11 Toy Story 3 Lee Un~ 2010 103 84
## 12 12 Cars 2 John L~ 2011 120 64
## 13 13 Brave Brenda~ 2012 102 72
## 14 14 Monsters University Dan Sc~ 2013 110 74
## # ... with 2 more variables: Receita_interna <dbl>,
```
## # Receita\_internacional <dbl>

Por outro lado, a primeira opção envolve o uso da função colnames() para renomear a coluna desejada. Após esse passo, a função left\_join() volta a funcionar normalmente.

```
colnames(filmes_receita)[1] <- "FilmeId"
filmes %>%
  left_join(
    filmes_receita
  \lambda
```
## Joining, by = "FilmeId"

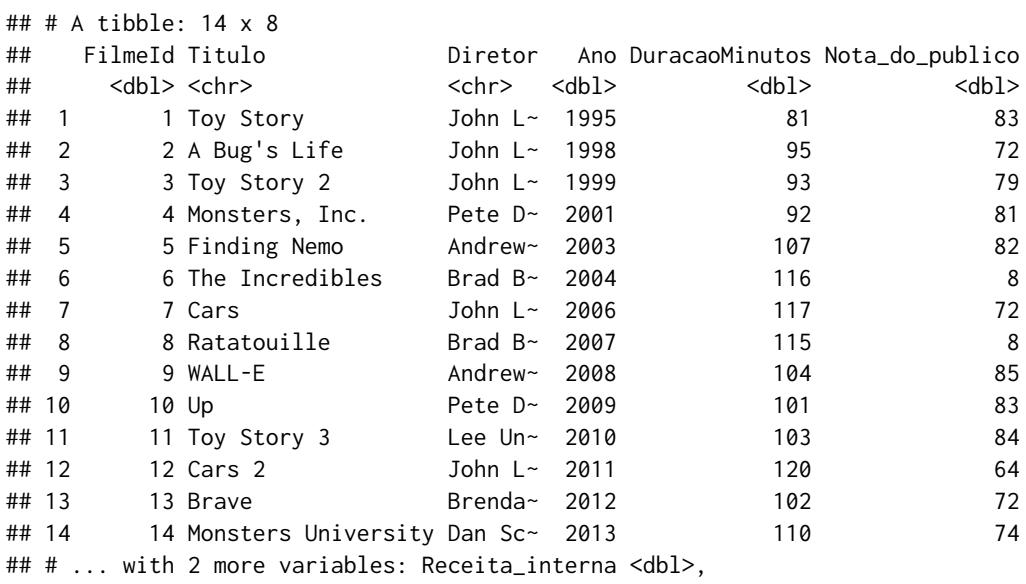

## # Receita\_internacional <dbl>

# Referências Bibliográficas

FRIEDL, J. E. F. *[Mastering Regular Expressions](https://cran.r-project.org/doc/manuals/r-release/R-lang.html)*. 3. ed. Sebastopol, CA: O'Reilly Media, Inc., 2006. ISBN 0-596-52812-4.

R CORE TEAM. *R Language Definition*. Version 4.0.3. [S.l.], 2020. Disponível em: <https://cran.r-project.org/doc/manuals/r-release/R-lang.html>.

## **Capítulo 7 ‐** *Tidy Data***: uma abordagem para organizar os seus dados**

### **Exercício 1**

**7.1.A)** Primeiro, comece sempre identificando a unidade básica que está sendo tratada na tabela. Como foi definido no enunciado, a tabela world\_bank\_pop lhe apresenta a série histórica de diversos indicadores populacionais de diferentes países. Com isso, podemos chegar à conclusão de que a unidade básica dessa tabela são os países tratados nessa tabela.

**Caso houvesse um único indicador nessa tabela**, como por exemplo, crescimento anual da população, poderíamos dizer que a unidade básica da tabela seria o crescimento anual da população de cada país. Mas como há pelo menos 4 indicadores para cada país, e cada um deles apresenta uma característica diferente da população desse país, não podemos considerar todos eles como parte da unidade básica da tabela.

```
n_indicadores <- n_distinct(world_bank_pop$indicator)
n_indicadores
```
## [1] 4

Como você pode ver abaixo, temos 264 países diferentes ao longo da base, logo, se é de nosso desejo respeitar o pressuposto de que "cada observação deve possuir a sua própria linha", a tabela world\_bank\_pop deve acomodar 264 linhas. Pelo fato dessa tabela possuir 1056 linhas, sabemos que esse pressuposto é violado pela tabela.

```
n_paises <- n_distinct(world_bank_pop$country)
n_paises
## [1] 264
nrow(world_bank_pop)
```
#### ## [1] 1056

Além disso, temos a capacidade de rapidamente identificar que o pressuposto de que "cada variável deve possuir a sua própria coluna" também é violado pelo formato da tabela. Pois os diferentes anos da série histórica de cada indicador estão espalhados ao longo de várias colunas, sendo que, esses anos deveriam estar concentrados em uma única coluna, assim como os valores de cada série histórica em si.

**7.1.B)** Com a resposta do item anterior, podemos chegar aos seguintes passos a serem realizados, com o objetivo de transportar a tabela world\_bank\_pop para o formato *tidy*: 1) trazer os diversos anos para uma única coluna e, o mesmo deve ser feito para os valores de cada série histórica; 2) separar uma coluna diferente para cada um dos indicadores da coluna indicator. Podemos realizar esses passos com as funções pivot\_longer() e pivot\_wider().

```
tab_tidy <- world_bank_pop %>%
  pivot_longer(
    \text{cols} = \text{matches}("[0-9]{4}").
    names_to = "ano",
    values_to = "valor"
  ) %>%
  pivot_wider(
    id_cols = c("country", "ano"),
    names_from = "indicator",
    values_from = "valor"
  )
```

```
tab_tidy
```
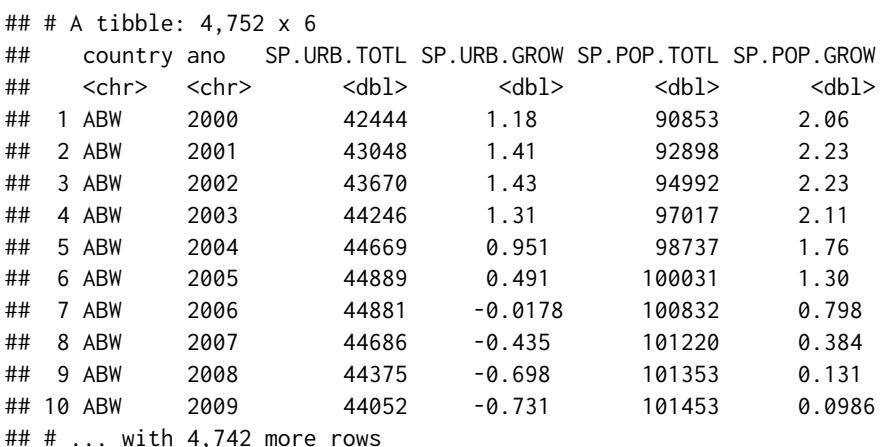

**7.1.C)** Realizar o primeiro passo descrito no enunciado do item é muito simples com a função filter(). Porém, ainda assim, o formato no qual a base se encontra, torna o cálculo da variação muito trabalhoso. Porque nós teríamos que calcular a variação entre cada uma das colunas anuais. Como temos 18 anos diferentes em cada série histórica, precisaríamos calcular 17 variações diferentes. Isso significa que teríamos de construir 17 colunas diferentes com mutate()

para chegarmos a esses números.

```
pop_total <- world_bank_pop %>%
 filter(
   indicator == "SP.POP.TOTL"
 )
pop_total
## # A tibble: 264 x 20
## country indicator `2000` `2001` `2002` `2003` `2004` `2005` `2006`
## <chr> <chr> <dbl> <dbl> <dbl> <dbl> <dbl> <dbl> <dbl>
## 1 ABW SP.POP.TOTL 90853 9.29e4 9.50e4 9.70e4 9.87e4 1.00e5 1.01e5
## 2 AFG SP.POP.TOTL 20093756 2.10e7 2.20e7 2.31e7 2.41e7 2.51e7 2.59e7
## 3 AGO SP.POP.TOTL 16440924 1.70e7 1.76e7 1.82e7 1.89e7 1.96e7 2.03e7
## 4 ALB SP.POP.TOTL 3089027 3.06e6 3.05e6 3.04e6 3.03e6 3.01e6 2.99e6
## 5 AND SP.POP.TOTL 65390 6.73e4 7.00e4 7.32e4 7.62e4 7.89e4 8.10e4
## 6 ARB SP.POP.TOTL 283832016 2.90e8 2.96e8 3.02e8 3.09e8 3.16e8 3.24e8
## 7 ARE SP.POP.TOTL 3154925 3.33e6 3.51e6 3.74e6 4.09e6 4.58e6 5.24e6
## 8 ARG SP.POP.TOTL 37057452 3.75e7 3.79e7 3.83e7 3.87e7 3.91e7 3.96e7
## 9 ARM SP.POP.TOTL 3069588 3.05e6 3.03e6 3.02e6 3.00e6 2.98e6 2.96e6
## 10 ASM SP.POP.TOTL 57521 5.82e4 5.87e4 5.91e4 5.93e4 5.91e4 5.86e4
## # ... with 254 more rows, and 11 more variables: 2007 <dbl>, 2008 <dbl>,
## # 2009 <dbl>, 2010 <dbl>, 2011 <dbl>, 2012 <dbl>, 2013 <dbl>,
## # 2014 <dbl>, 2015 <dbl>, 2016 <dbl>, 2017 <dbl>
```
Por isso, é muito mais fácil calcularmos essa variação ao transportarmos esses anos para uma única coluna e, em seguida, subtraírmos o valor de uma linha específica do valor da linha anterior, com a função lag() que apresentamos no Capítulo 4.

```
pop_total <- pop_total %>%
 pivot_longer(
   \text{cols} = \text{matches}("[0-9]{4}"),
   names_to = "ano",
   values_to = "valor"
 ) %>%
 group_by(country) %>%
 mutate(
   variacao = valor - lag(valor)
 )
pop_total
## # A tibble: 4,752 x 5
## # Groups: country [264]
## country indicator ano valor variacao
## <chr> <chr> <chr> <dbl> <dbl>
## 1 ABW SP.POP.TOTL 2000 90853 NA
## 2 ABW SP.POP.TOTL 2001 92898 2045
## 3 ABW SP.POP.TOTL 2002 94992 2094
## 4 ABW SP.POP.TOTL 2003 97017 2025
```
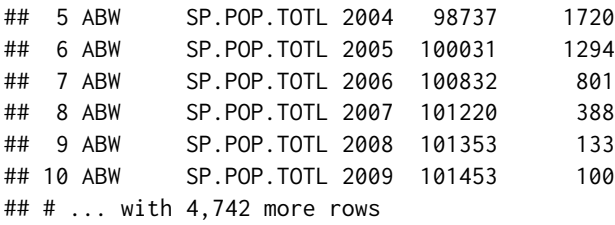

# Referências Bibliográficas

FRIEDL, J. E. F. *[Mastering Regular Expressions](https://cran.r-project.org/doc/manuals/r-release/R-lang.html)*. 3. ed. Sebastopol, CA: O'Reilly Media, Inc., 2006. ISBN 0-596-52812-4.

R CORE TEAM. *R Language Definition*. Version 4.0.3. [S.l.], 2020. Disponível em: <https://cran.r-project.org/doc/manuals/r-release/R-lang.html>.

## **Capítulo 8 ‐ Visualização de dados com ggplot2**

### **Exercício 1**

**8.1.A)** O erro nesse item está no uso do *pipe* para conectar os componentes do gráfico ggplot. Lembre-se que, as camadas de um gráfico ggplot são adicionadas umas as outras, por meio do operador +. Logo, basta substituírmos o *pipe* pelo operador + que os comandos voltam a funcionar normalmente.

```
ggplot(data = mpg) +
  geom_point(
     \text{aes}(x = \text{displ}, y = \text{hwy}))
```
**8.1.B)** O erro nesse item está no uso do argumento fill ao invés do argumento color. Lembrese que, para colorir geometrias criadas por geoms individuais (como pontos - geom\_point() e linhas - geom\_line()), utiliza-se o argumento color. Já geomtrias que são criadas por geoms coletivos (como barras - geom\_bar() ou boxplots - geom\_boxplot()), utiliza-se o argumento fill. Logo, ao substituírmos o argumento fill pelo color, o resultado desejado é atingido.

```
ggplot(data = diamonds) +
  geom_point(
     \text{aes}(x = \text{carat}, y = \text{price}, \text{color} = \text{cut}))
```
8.1.C) Lembre-se que, se desejamos manter uma característica do gráfico (cores, formatos, posição, etc.) constante ao longo de todo o gráfico, nos definimos essa característica **fora da função aes()**. Portanto, para atingirmos o resultado desejado, precisamos apenas retirar o termo color = "blue" de dentro da função aes().

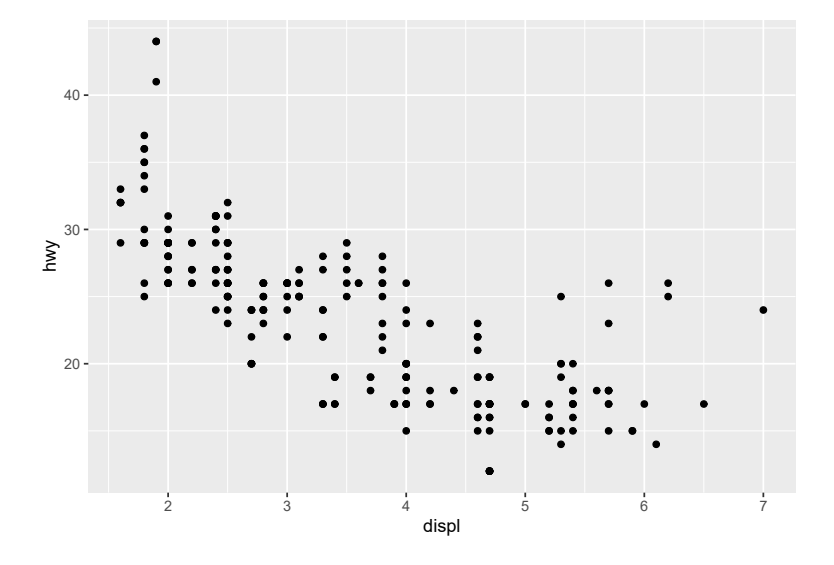

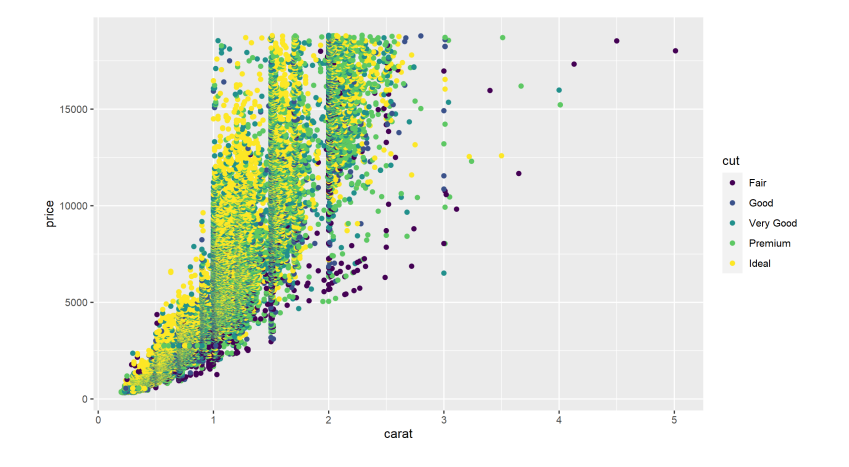

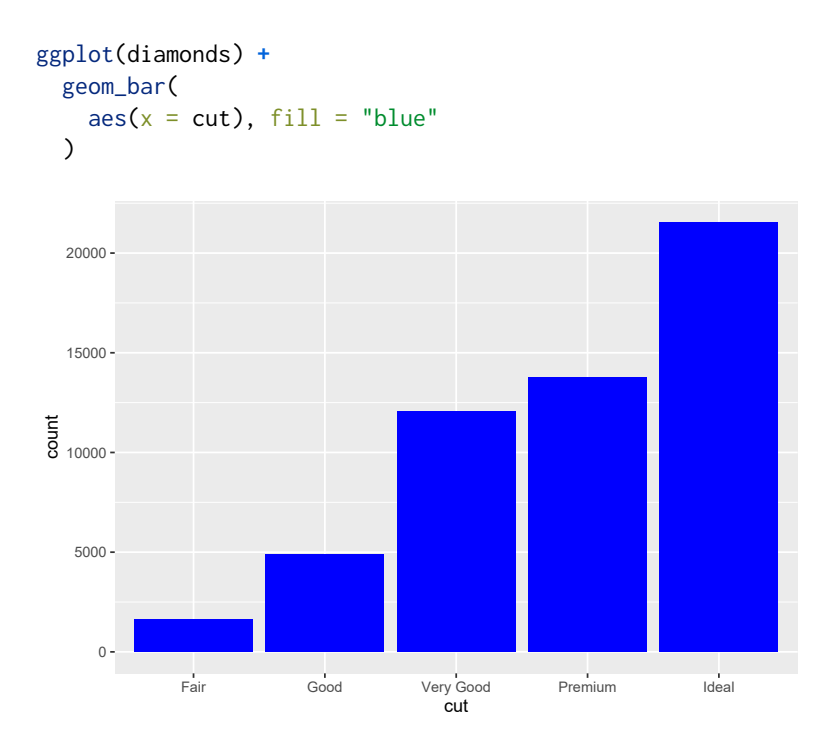

### **Exercício 2**

**8.2.A)** Antes de tudo, é interessante armazenarmos os códigos HEX das cores que formam a bandeira LGBTQ+. Pode ser em um vetor qualquer, como o vec\_colors abaixo.

```
vec_colors <- c(
  "#a319ff",
  "#1294ff",
  "#19bf45",
  "#ffdc14",
  "#ff6a00",
  "#ff1919"
)
```
Agora, o pacote ggplot2 nos permite desenhar essa mesma bandeira de diversas formas, mas nessa seção vou mostrar apenas 2 formas intuitivas. Provavelmente, a primeira estratégia que passou pela sua cabeça é simplesmente desenhar 6 faixas empilhadas uma em cima da outra, sendo uma de cada cor presente no vetor vec\_colors acima.

Como desejamos desejar faixas (ou linhas retas consideravelmente largas), uma opção seria utilizarmos a função geom\_bar() para construírmos 6 barras de mesma altura. Perceba abaixo, que em geom\_bar() essas barras são posicionadas (horizontalmente) uma do lado da outra. Porém, utilizo logo em seguida a função coord\_flip() para inverter o plano cartesiano por completo, isto é, trocar o eixo x pelo eixo y, e, trocar o eixo y pelo eixo x. Dessa forma, as barras que estavam uma do lado da outra, passam a estar uma em cima da outra, ou, são empilhadas verticalmente. Por último, precisamos apenas colorir essas barras com as cores da bandeira. Para isso, basta conectarmos o argumento fill ao vetor vec\_colors e, utilizar a função scale\_fill\_identity() para ler os códigos das cores presentes nesse vetor.

```
dados <- tibble(
    y = 10,
    x = 1:6)
dados %>%
  ggplot() +
  geom_bar(
    \text{aes}(x = x, y = y, \text{ fill} = \text{vec\_colors}),position = "dodge",
    stat = "identity",
    width = 1) +
  coord_flip() +
  scale_fill_identity() +
  theme_void()
```
Esse é certamente um método simples e eficaz de desenhar essa bandeira. Entretanto, uma outra forma de desenharmos essa bandeira, seria desenhando 6 retângulos, um sobre o outro. Podemos realizar esse processo por meio de geom\_rect(). Todos os retângulos possuem a

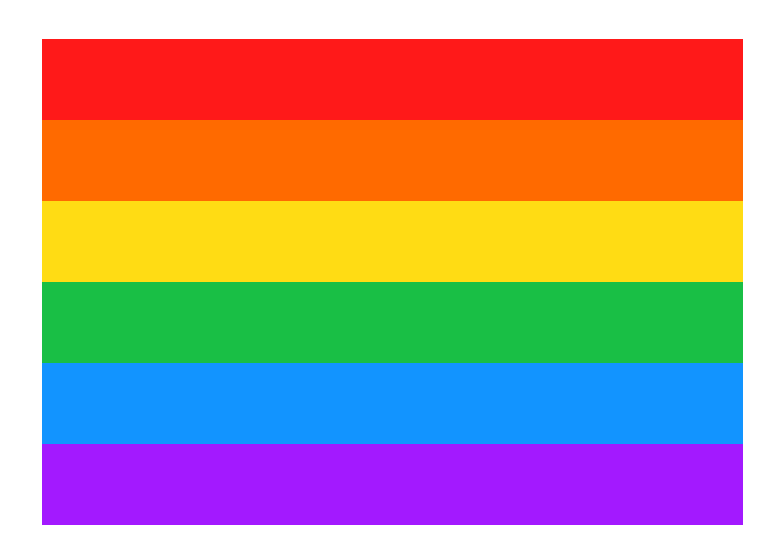

mesma largura (de 10 unidades), porém, as alturas se reduzem em 1 unidade (6, 5, 4, 3,…) em cada retângulo. Ou seja, o primeiro retângulo (de cor vermelha) é o maior de todos, ou, dito de outra forma, sua altura cobre todas as 6 faixas da bandeira. Já o último retângulo (de cor roxa), é o menor de todos, pois sua altura cobre apenas 1 única faixa.

```
dados <- tibble(
  colors = vec_colors[length(vec_colors):1],
 xmin = 0,
 xmax = 10,
 vmin = 0.
 ymax = 6:1
)
dados %>%
 ggplot() +
  geom_rect(
    aes(xmin = xmin, xmax = xmax,ymin = ymin, ymax = ymax,fill = colors)
  ) +
  scale_fill_identity() +
  theme_void()
```
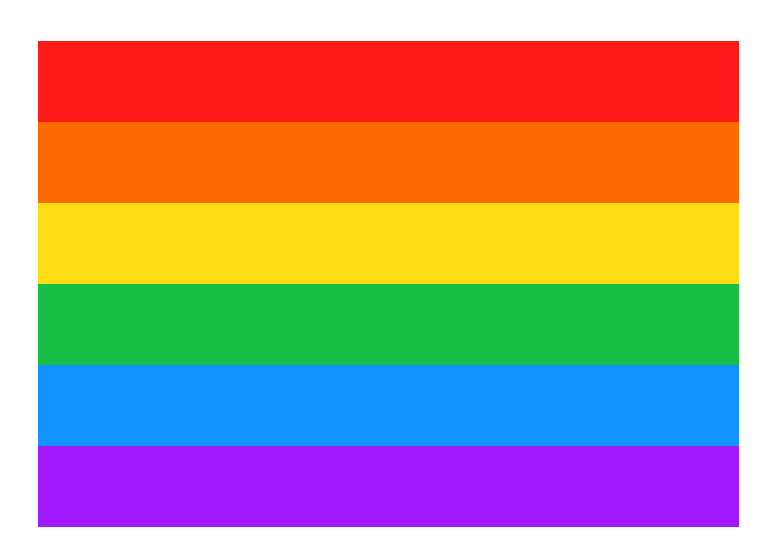

**8.2.B)** Primeiro, precisamos calcular os valores de  $y$  a medida em que  $x$  varia de 0 a 1000. Lembre-se que a função é  $y = x^2 + 15x + 32$ . Com os valores de x e os seus respectivos valores de  $y$  calculados, precisamos apenas fornecer esses vetores ao aes() de geom\_line() para atingirmos o resultado esperado.

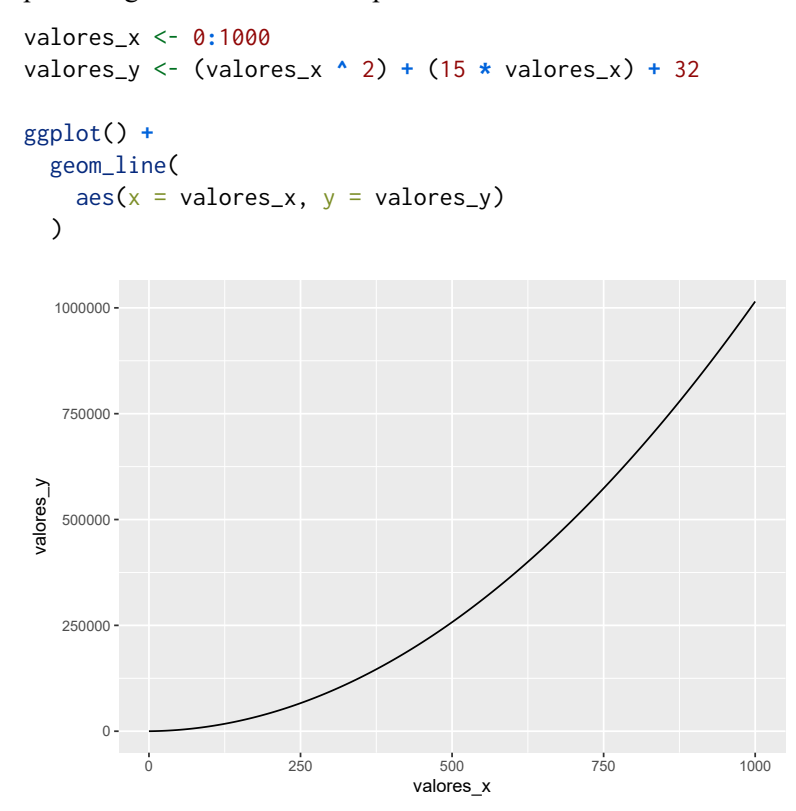

**8.2.C)** Com os comandos abaixo, você poderia desenhar o texto "Uma anotação muito importante" em seu gráfico. Com isso, precisamos agora incrementar esses comandos com novas camadas do gráfico que vão desenhar as setas desejadas.

```
anotacao <- "Uma anotação\nmuito importante"
ggplot() +
  geom_text(
    \text{aes}(x = 10, y = 10, \text{ label} = \text{anotacao}))
                                Uma anotação
                               muito importante
   9.950 - 9.9509.975
 > 10.000
  10.025
  10.050
     9.950 9.975 10.000 10.025 10.050
                                     x
```
A função geom\_segment() serve para desenhar linhas retas (ou "segmentos") em seu gráfico. Para mais, essa função oferece um argumento arrow que permite desenhar a cabeça de uma seta de forma automática em cada segmento. Portanto, preciso apenas definir as coordenadas de cada seta (valores da tabela setas) e deixar que o argumento arrow desenhe as cabeças de cada seta.

```
setas <- tibble(
 id = 1:4,
  x = c(8, 12, 12, 8),
 y = c(8, 8, 12, 12),
 xend = c(9.5, 10.5, 10.5, 9.5),
 yend = c(9.5, 9.5, 10.5, 10.5)
\lambdaggplot() +
  geom_text(
    \text{aes}(x = 10, y = 10, \text{ label} = \text{anotacao})) +
  geom_segment(
    aes(x = x, y = y, xend = xend, yendgroup = id),
```

```
data = setas,
 ### Ao definirmos o argumento arrow
 ### com a função arrow(),
 ### podemos adicionar a cabeça da
 ### seta de forma fácil e automática
 arrow = arrow())
```
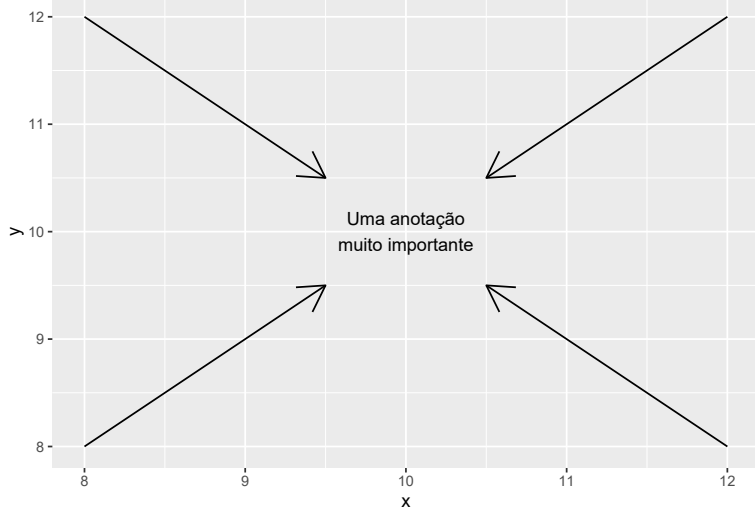

### **Exercício 3**

**8.3)** Poderíamos responder essa pergunta de diversas formas e, utilizando diferentes tipos de gráfico. Por exemplo, uma primeira aproximação da resposta, seria empregarmos um simples gráfico de *boxplot*, com a função geom\_boxplot(). Ainda podemos empregar a função reorder() sobre o a variável cut, para reordenarmos o eixo x de maneira crescente segundo a mediana de price. Dessa maneira, podemos observar facilmente que os diamantes que possuem corte *"Ideal"* são os de menor preço na média. Enquanto isso, também identificamos que os diamentes de pior corte (isto é, os de corte *"Fair"* ou "justo") são, na média, os diamantes mais caros no mercado.

```
diamonds %>%
  ggplot() +
  geom_boxplot(
    aes(
       x = reorder(cut, price, <math>FUN = median</math>),y = price)
  )
     0 -5000
 <u>명</u> 10000<br>도
  15000
             Ideal Very Good Good Premium Fair
                           reorder(cut, price, FUN = median)
```
Uma alternativa, seria primeiro calcular as estatísticas descritivas e, em seguida, requisitar às funções do ggplot que apenas identifiquem esses valores no gráfico. Tendo isso em mente, nós agrupamos a base de acordo com a variável cut com a função group\_by(), calculamos o preço médio de cada grupo com summarise() e, por último, utilizamos geom\_col() para desenhar um gráfico de barras simples, onde a altura de cada barra representa os preços médios calculados por summarise().

```
estatisticas <- diamonds %>%
 group_by(cut) %>%
  summarise(
   median = mean(price, na.rm = TRUE)
```
 $\overline{\phantom{a}}$ 

```
estatisticas %>%
   ggplot()
+
   geom_col
(
     aes
(
       x = reorder(cut, media),y = median)
  )
     0 -1000 -a<del>g</del><br>E <sub>2000</sub>
  3000 -4000 -Ideal Good Very Good Fair Premium
reorder(cut, media)
```
# Referências Bibliográficas

FRIEDL, J. E. F. *[Mastering Regular Expressions](https://cran.r-project.org/doc/manuals/r-release/R-lang.html)*. 3. ed. Sebastopol, CA: O'Reilly Media, Inc., 2006. ISBN 0-596-52812-4.

R CORE TEAM. *R Language Definition*. Version 4.0.3. [S.l.], 2020. Disponível em: <https://cran.r-project.org/doc/manuals/r-release/R-lang.html>.

## **Capítulo 9 ‐ Configurando componentes estéticos do gráfico no ggplot2**

### **Exercício 1**

**9.1.)** Primeiro, podemos colorir o plano de fundo do gráfico e do *grid* da seguinte maneira:

```
tema <- theme(
 plot.background = element_rect(fill = "#1a232e"),
 panel.background = element_rect(
   fill = "#1a232e", color = "#171717", size = 2
 ),
 panel.grid = element_line(color = "#666666")
\mathcal{L}
```

```
plot_exemplo + tema
```
## Warning: Removed 2 rows containing missing values (geom\_point).

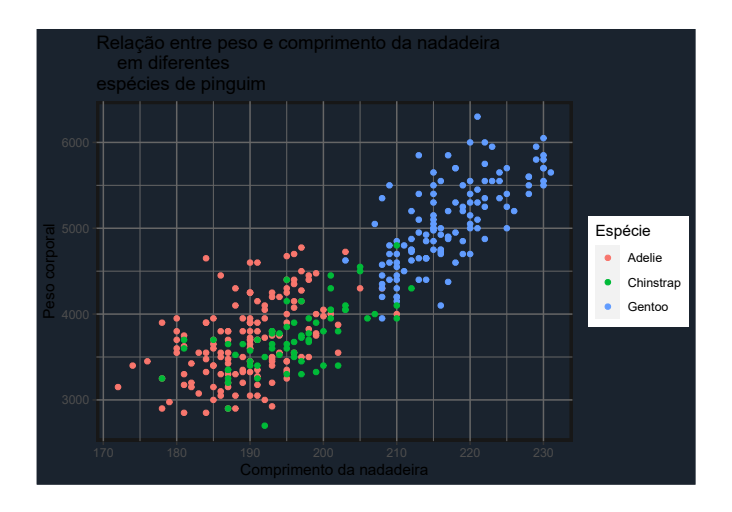

Segundo, seria ideal colorirmos todos os textos do gráfico de branco, além de alterarmos a fonte e o estilo empregados sobre o título do gráfico, como demonstrado abaixo.

```
tema <- theme(
 plot.background = element_rect(fill = "#1a232e"),
 panel.background = element_rect(
    fill = "#1a232e", color = "#171717", size = 2
  ),
 panel.grid = element_line(color = "#666666"),
 text = element_test(color = "white"),
 axis.text = element_text(color = "white"),
 plot.title = element_text(
    family = "serif", size = 15,
    face = "bold.italic"
  \mathcal{L})
```
plot\_exemplo **+** tema

## Warning: Removed 2 rows containing missing values (geom\_point).

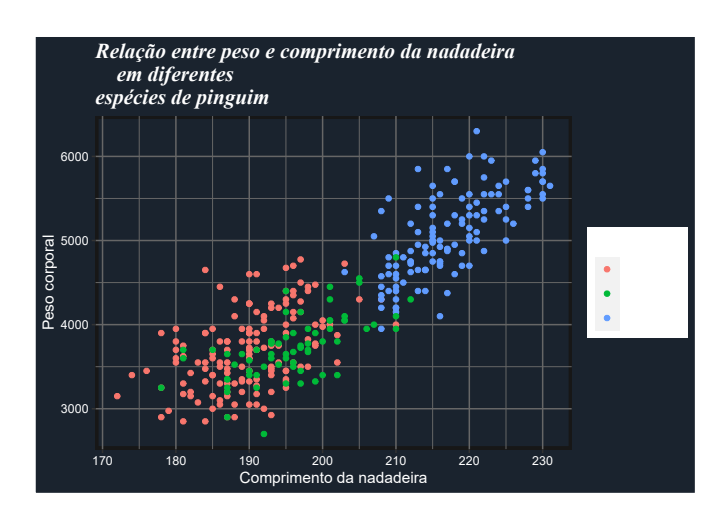

Por último, podemos adicionar as alterações necessárias sobre a legenda do gráfico, por meio dos seguintes comandos:

```
tema <- theme(
 plot.background = element_rect(fill = "#1a232e"),
 panel.background = element_rect(
    fill = "#1a232e", color = "#171717", size = 2
  ),
 panel.grid = element_line(color = "#666666"),
 text = element_test(color = "white"),axis.text = element_text(color = "white"),
 plot.title = element_text(
    family = "serif", size = 15,
    face = "bold.italic"
  ),
 legend.position = "bottom",
  legend.title = element_text(
   family = "serif", face = "bold.italic"
  ),
 legend.background = element_rect(fill = "#1a232e"),
  legend.key = element_rect(
    fill = "#1a232e", color = "#171717", size = 1.5\mathcal{L}\lambda
```
plot\_exemplo **+** tema ## Warning: Removed 2 rows containing missing values (geom\_point).

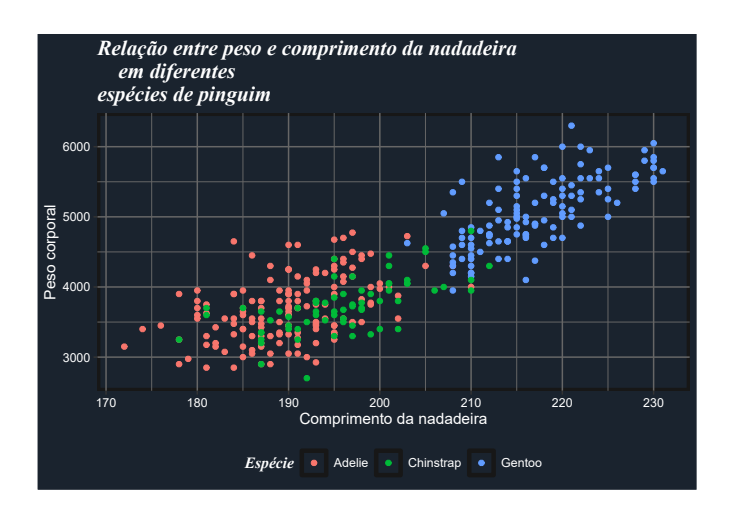

**9.2.A)** Lembre-se que para eliminarmos a legenda de um gráfico, basta configurar o argumento legend.position para "none".

```
plot_exemplo +
  theme(legend.position = "none")
```
## Warning: Removed 2 rows containing missing values (geom\_point).

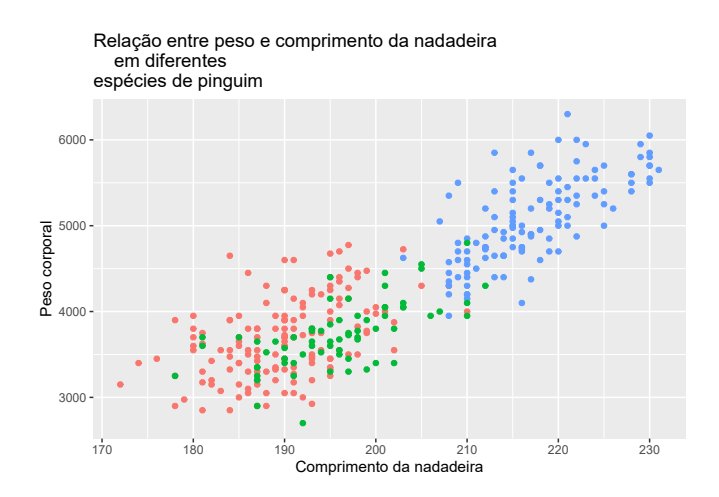

**9.2.B)** O erro ocorre, devido ao fato de que estamos empregando a função element\_\*() errada no elemento panel.grid. Lembre-se que o elemento panel.grid diz respeito às linhas do *grid*, logo, para alterar esse elemento deve-se utilizar a função element\_line(), ao invés de element\_rect().

```
plot_exemplo +
  theme(
    text = element_test(color = "#6E1450"),panel.grid = element_line(color = "#6E1450")
  )
```
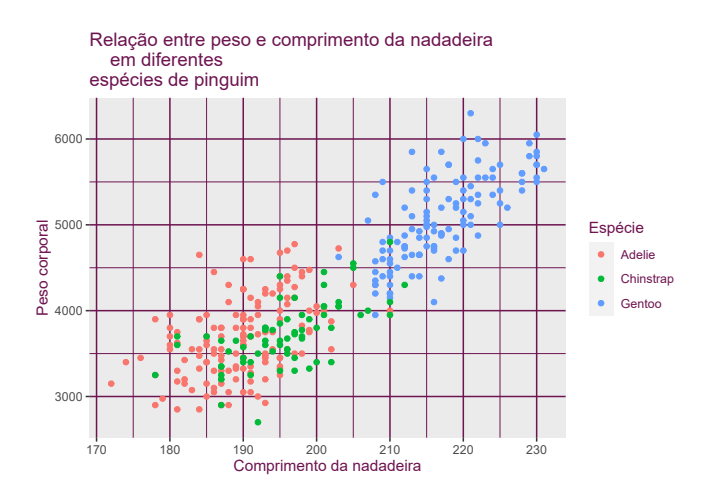

## Warning: Removed 2 rows containing missing values (geom\_point).

**9.2.C)** Para isso, precisamos definir o argumento color da função element\_rect() no argumento panel.background de theme().

```
plot_exemplo +
 theme(panel.background = element\_rect(color = "#22222")
```
## Warning: Removed 2 rows containing missing values (geom\_point).

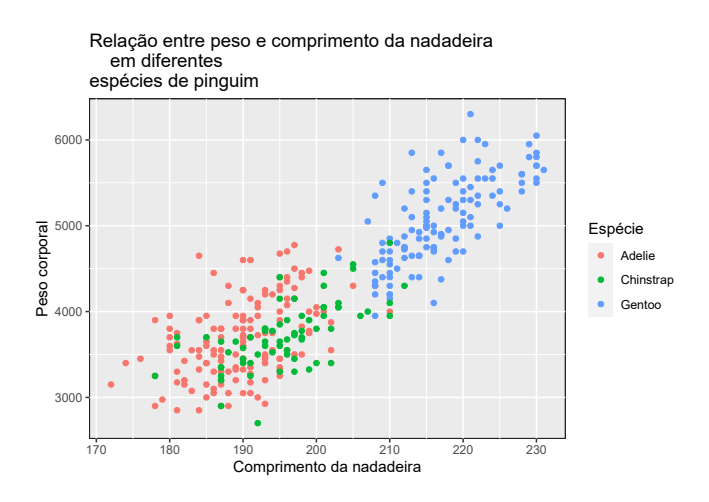

# Referências Bibliográficas

FRIEDL, J. E. F. *[Mastering Regular Expressions](https://cran.r-project.org/doc/manuals/r-release/R-lang.html)*. 3. ed. Sebastopol, CA: O'Reilly Media, Inc., 2006. ISBN 0-596-52812-4.

R CORE TEAM. *R Language Definition*. Version 4.0.3. [S.l.], 2020. Disponível em: <https://cran.r-project.org/doc/manuals/r-release/R-lang.html>.

## **Capítulo 10 ‐ Manipulação e transformação de** *strings* **com stringr**

#### **Exercício 1**

**10.1.A)** Tal sequência de caracteres pode ser representada pela expressão regular "[bc]al", ou ainda, pela expressão "bal|cal". Ambas as expressões atingem o mesmo resultado:

```
index <- str_which(
 words,
  "[bc]al"
\lambdawords[index]
## [1] "balance" "ball" "call" "local"
```
**10.1.B)** Perceba que, pelo que foi requisitado no enunciado do item, o primeiro caractere da expressão regular pode ser qualquer um (**exceto a letra "a"**). Logo, podemos começar a expressão regular pela classe de caracteres negativa "[^a]", que lista o caractere não permitido nessa primeira posição. Em seguida, precisamos apenas incluir a letra "c", além do *metacharacter* \$ que representa o final do *string*.

```
str_subset(
 words,
  "[^a]c$"
\lambda## [1] "electric" "music" "politic" "public" "specific" "traffic"
```
**10.1.C)** A primeira sequência citada ("s-p-a-c-e") é bem específica e, por isso, talvez seja mais fácil utilizarmos um *metacharacter* de alternação | para separa essa sequência como um caso especial. Do outro lado do *metacharacter* | podemos a expressão "ess\$", ou ainda, a expressão "e(s{2})\$", ambas são expressões equivalentes.

```
str_subset(
 words,
 "space|e(s{2})$"
)
## [1] "address" "business" "dress" "express" "guess" "less"
## [7] "press" "process" "space" "unless"
str_subset(
 words,
 "space|ess$"
)
## [1] "address" "business" "dress" "express" "guess" "less"
## [7] "press" "process" "space" "unless"
```
**10.1.D)** Muitas pessoas ao verem uma questão como essa, tendem rapidamente para a expressão "...", ou de outra maneira, ".{3}", que representa a mesma coisa. Pois essa expressão significa "um caractere qualquer, imediatamente seguido por um outro caractere qualquer, que por sua vez, é seguido por um outro caractere qualquer". Bem, porque não testamos essa expressão. Como podemos ver pelo resultado abaixo, essa expressão acaba nos retornando praticamente todo o vetor words de volta.

```
resultado <- str_subset(
 words,
 "..."
)
print(resultado, max = 30)
## [1] "able" "about" "absolute" "accept" "account"
## [6] "achieve" "across" "act" "active" "actual"
## [11] "add" "address" "admit" "advertise" "affect"
## [16] "afford" "after" "afternoon" "again" "against"
## [21] "age" "agent" "ago" "agree" "air"
## [26] "all" "allow" "almost" "along" "already"
## [ reached getOption("max.print") -- omitted 931 entries ]
```
O que está acontecendo? Em momentos como esse, é importante que você compreenda bem o que a sua expressão regular significa. Lembre-se sempre de ler ou interpretar a sua expressão como a "descrição de uma sequência específica de caracteres", e não como uma palavra ou frase específicas.

A expressão "..." significa "um caractere qualquer, imediatamente seguido por um outro caractere qualquer, que por sua vez, é seguido por um outro caractere qualquer". Logo, em resumo, essa expressão está procurando por um sequência de 3 caracteres quaisquer. Com isso em mente, podemos chegar à conclusão de que quase todo o vetor words é retornado por essa expressão, pelo fato de que quase todas as palavras desse vetor **contém pelo menos 3 caracteres**.

Em outras palavras, a expressão "..." não possui qualquer noção de limite, ou quantidade exata a ser procurada. Essa expressão vai procurar por uma sequência de três letras quaisquer, independente de onde ela ocorra, seja em uma palavra que possui exatos 3 caracteres, ou em uma palavra que possui 10 caracteres. Como a maior parte das palavras do vetor words possuem 3 ou mais letras, quase todas as palavras desse vetor contém uma sequência de 3 letras quaisquer em algum lugar dentro de si.

Portanto, precisamos adicionar "limites" à expressão "..." para que ela possa procurar pelas palavras que desejamos encontrar. Uma opção de limite apropriada, seria o uso de *metacharacters* do tipo âncora (\$ e ^), formando assim, a expressão "^...\$". Dessa forma, estaríamos procurando pela seguinte sequência de caracteres: "o início do texto, imediatamente seguido por três caracteres quaisquer, que por sua vez, são imediatamente seguidos pelo fim desse mesmo texto".

```
str_subset(
 words,
  "^...$"
)
## [1] "act" "add" "age" "ago" "air" "all" "and" "any" "arm" "art" "ask"
## [12] "bad" "bag" "bar" "bed" "bet" "big" "bit" "box" "boy" "bus" "but"
## [23] "buy" "can" "car" "cat" "cup" "cut" "dad" "day" "die" "dog" "dry"
## [34] "due" "eat" "egg" "end" "eye" "far" "few" "fit" "fly" "for" "fun"
## [45] "gas" "get" "god" "guy" "hit" "hot" "how" "job" "key" "kid" "lad"
## [56] "law" "lay" "leg" "let" "lie" "lot" "low" "man" "may" "mrs" "new"
## [67] "non" "not" "now" "odd" "off" "old" "one" "out" "own" "pay" "per"
## [78] "put" "red" "rid" "run" "say" "see" "set" "sex" "she" "sir" "sit"
## [89] "six" "son" "sun" "tax" "tea" "ten" "the" "tie" "too" "top" "try"
## [100] "two" "use" "war" "way" "wee" "who" "why" "win" "yes" "yet" "you"
```
#### **Exercício 2**

**10.2.A)** Há alguns métodos diferentes que você pode utilizar para resolver essa questão. Em algum ponto, essa solução vai envolver o uso de expressões regulares. Nessa resposta, vamos apresentar o método que envolve o uso de uma única expressão regular, capaz de descrever toda a sequência de caracteres presente em cada *string* do vetor compras.

A ideia básica desse método, é utilizar uma expressão regular que possa descrever cada uma das seções dos *strings*, e com a ajuda da função str\_replace(), inserir um caractere especial entre cada uma dessas seções, criando assim uma espécie de arquivo CSV, onde cada variável está agora separada por um delimitador. Dessa forma, podemos fornecer esse resultado à função read\_csv(), que fara todo o trabalho de separar essas seções em diferentes colunas de um data.frame por nós.

```
library(tidyverse)
```

```
github <- "https://raw.githubusercontent.com/pedropark99/"
pasta <- "Curso-R/master/Dados/"
arquivo <- "compras_completo.txt"
```
compras <- read\_lines(paste0(github, pasta, arquivo))

Vamos começar pelos nomes dos consumidores. Uma expressão capaz de descrever essa seção é "[a-zA-ZÁÉÍÓÚáéíóú]+". Uma outra alternativa seria a expressão "([:lower:]|[:upper:])+". Com essas duas expressões somos capazes de encontrar nomes sem acentos (e.g. "Luiz"), assim como os nomes que contém acento (e.g. "Bárbara") em alguma letra (seja ela maiúscula ou minúscula).

A parte que apresenta o CPF do consumidor é uma das mais fáceis dessa *string*, pois todo brasileiro que já precisou assinar algum contrato, ou comprar um produto pela internet, ou adquirir um documento pessoal, como a sua CNH (carteira de habilitação), conhece muito bem a estrutura tradicional de um CPF brasileiro. Em resumo, CPF's costumam seguir a estrutura 123.456.789-00. Com isso, podemos chegar à expressão "[0-9]{3}[.][0-9]{3}[.][0- 9]{3}[-][0-9]{2}" como uma boa candidata para descrever essa seção.

Em seguida, temos a seção que guarda o código de identificação da venda. Essa é uma das partes que mais contribuem para a complexidade da estrutura desses *string* como um todo. Principalmente pelo fato de que esses códigos variam em comprimento, podendo conter de 16 a 24 caracteres diferentes. Porém, ao sabermos todos os caracteres possíveis de aparecer nesses códigos, fica muito mais fácil de descrevermos essa seção. Com a lista de caracteres apresentada na figura 10.8, podemos chegar à expressão "[a-zA-Z0-9!#\$\*&]{16,24}" como uma possível candidata.

Prosseguindo, temos a seção que guarda o código de identificação do produto. Essa seção é a mais fácil de todas, pois todos os códigos possuem 4 dígitos de comprimento. Tendo isso em mente, uma expressão simples como "[0-9]{4}" já resolve o nosso problema.

Após essa parte, temos o valor unitário do produto. O único detalhe que devemos estar atentos a essa seção, é que a parte decimal do valor sempre contém dois dígitos (preços não costumam ter 3 dígitos ou mais de centavos), mas a parte inteira do valor pode variar entre 1 e 3 dígitos (ou até mais, pois os preços dos produtos podem variar com o tempo e, como resultado, atingir o 4° dígito). Logo, podemos utilizar a expressão "[0-9]+[.][0-9]{2}" para descrever essa seção em específico.

A sexta parte dos *strings* contém datas e horários, os quais formam uma informação também muito familiar a várias pessoas. Lembre-se que no Brasil, datas e horários geralmente seguem a estrutura "Dia/Mês/Ano Hora:Minuto:Segundo". No caso específico de compras, essas datas e horários vem acompanhados de uma descrição do fuso horário empregado. Essa descrição é igual a "-03" em todas as *strings* de compras. Com essas informações, você pode identificar a expressão "[0-9]{2}/[0-9]{2}/[0-9]{4} [0-9]{2}:[0-9]{2}:[0-9]{2} -03" como uma candidata possível.

Todavia, por algum motivo, os dia abaixo de 10 (ou seja, dias 1, 2, 3, 4, 5, etc.) estão desacompanhados do zero inicial. Ou seja, uma data que deveria estar escrita como "04/05/2020" está na verdade escrita na forma "4/05/2020". Portanto, uma alternativa para corrigir esse problema é incluir o *metacharacter* da dúvida (?) no zero, formando assim a expressão "[0-9]?[0-9]/[0 $9$ [{2}/[0-9]{4} [0-9]{2}:[0-9]{2}:[0-9]{2} -03". Dessa forma, estamos definindo indiretamente que o dia pode ter 1 ou 2 caracteres, pois o primeiro caractere nessa região é opcional.

Caso você queira ser mais estrito, ou, mais preciso a respeito das datas, você poderia utilizar a expressão "(3[0-1]|[0-2][0-9])/(0[1-9]|1[1-2])/2[0-9]{3}". O mesmo poderia ser feito com o horário, o qual seria melhor representado por uma expressão como "(0[0-9]|1[0- 9]|2[0-3]):([0-5][0-9]):([0-5][0-9])". Entranto, se tratando dos *strings* contidos no vetor compras, nós não precisamos ser tão específicos assim.

Por último, temos uma seção que armazena a quantidade do produto adquirida pelo consumidor. Essa parte também é bem simples de ser descrita, especialmente se levarmos em conta que a sequência "unidades"é constante ao longo de todo o vetor compras. Para mais, a quantidade adquirida pode variar entre 1 e 2 dígitos. Desse modo, podemos chegar à expressão "[0-9]{1,2} unidades" para descrever tal seção.

Com todos os fragmentos de expressões regulares em mãos, podemos começar a unir essas peças, com o objetivo de formarmos uma única grande expressão regular capaz de descrever toda a sequência de caracteres presentes em cada *string* do vetor compras. Neste processo, **é fundamental contornar cada fragmento da expressão regular por um par de parênteses**. Pois assim, temos acesso ao mecanismo de *backreferencing* em cada seção do *string*.

```
nome <- "([a-zA-ZÁÉÍÓÚáéíóú]+)"
cpf <- "([0-9]{3}[.][0-9]{3}[.][0-9]{3}[-][0-9]{2})"
idcompra <- "([a-zA-Z0-9!#$*&]{16,24})"
idproduto <- "([0-9]{4})"
preço <- "([0-9]+[.][0-9]{2})"
horario <- "([0-9]?[0-9]/[0-9]{2}/[0-9]{4} [0-9]{2}:[0-9]{2}:[0-9]{2} -03)"
unidades <- "([0-9]{1,2} unidades)"
expressao_completa <- str_c(
 nome, cpf, idcompra,
  idproduto, preço,
 horario, unidades
\lambdastr_trunc(expressao_completa, width = 50, ellipsis = "~")
```

```
## [1] "([a-zA-ZÁÉÍÓÚáéíóú]+)([0-9]{3}[.][0-9]{3}[.][0-9]~"
```
Com a expressão completa formada, podemos adicionar pontos e vírgulas entre cada seção, com o uso de *backreferencing* na função str\_replace(), como demonstrado abaixo. Após essa modificação, basta fornecermos o texto resultante a qualquer função que seja capaz de ler um arquivo CSV que utiliza o caractere ; como separador. Nesse caso, eu utilizo a função read\_csv2(), a qual introduzimos no capítulo 3 deste livro.

```
resultado <- str_replace(
  compras,
  expressao_completa,
  "\\1;\\2;\\3;\\4;\\5;\\6;\\7"
\lambda
```

```
tab <- resultado %>%
 str_c(collapse = "\n") %>%
 read_csv2(col_names = FALSE)
```
**10.2.B)** Para extrairmos a parte que contém a data e horário da compra, nós podemos utilizar a mesma expressão regular que empregamos na resposta do item anterior. Dessa maneira, podemos usar a função str\_extract() para extrair de cada *string* do vetor compras, todo o pedaço de texto encontrado por essa expressão regular. Em seguida, podemos utilizar a função str\_sub() para extrair os dois primeiros caracteres (que correspondem à parte do dia em cada data) de cada texto resultante de str\_extract().

```
horario <- "([0-9]?[0-9]/[0-9]{2}/[0-9]{4} [0-9]{2}:[0-9]{2}:[0-9]{2} -03)"
parte <- str_extract(
  compras, pattern = horario
)
dias <- as.integer(
  str_sub(parte, end = 2)
)
```
Agora, precisamos apenas fazer um cálculo de frequência sobre os valores presentes no vetor dias. Para realizar cálculos desse tipo, estivemos utilizando bastante a função count() ao longo desse livro. Porém, essa função trabalha com data.frame's, ao invés de vetores. Por isso, neste caso específico, eu substituo a função count() pela função table() que é uma alternativa mais adequada para vetores. Perceba pelo resultado abaixo, que, aparentemente, o dia 26 é o dia do mês em que ocorre o maior número de vendas na loja.

```
contagens <- sort(table(dias), decreasing = TRUE)
### Para facilitar a leitura dos resultados
### eu utilizo str_c() para modificar o nome
### de cada elemento desse resultado.
names(contagens) <- str_c(
 "Dia ",
  names(contagens)
\lambdaprint(contagens)
## Dia 26 Dia 12 Dia 14 Dia 20 Dia 3 Dia 13 Dia 19 Dia 29 Dia 7 Dia 24
## 56 49 46 46 42 42 42 41 40 39
## Dia 4 Dia 9 Dia 10 Dia 27 Dia 1 Dia 21 Dia 22 Dia 8 Dia 25 Dia 6
## 38 38 38 38 37 37 37 36 36 35
## Dia 16 Dia 30 Dia 11 Dia 18 Dia 5 Dia 15 Dia 17 Dia 2 Dia 23 Dia 28
## 35 35 34 33 32 32 32 29 29 28
## Dia 31
## 18
```
**10.2.C)** O problema principal nessa questão é o fato do CPF estar incluso após o nome do consumidor, o qual varia radicalmente em seu número de caracteres. Em outras palavras, seria muito simples extrairmos os 3 primeiros dígitos do CPF, caso ele fosse antecedido por um número fixo de caracteres, com o uso da função str\_sub().

Entretanto, devido ao número variável de caracteres que podem anteceder o CPF do consumidor, nós precisamos utilizar um outro método. Uma alternativa tão simples quanto a primeira, é utilizar a função str\_extract() com a expressão regular "[0-9]{3}".

```
resultado <- str_extract(compras, "[0-9]{3}")
print(resultado, max = 30)
## [1] "390" "944" "395" "322" "475" "031" "528" "890" "571" "339" "753"
## [12] "110" "059" "543" "072" "327" "096" "138" "608" "079" "141" "841"
## [23] "078" "472" "988" "647" "493" "446" "236" "417"
## [ reached getOption("max.print") -- omitted 1120 entries ]
```
Nesse momento você pode estar confuso, pois a expressão "[0-9]{3}" é muito geral, essa expressão representa uma sequência de três dígitos quaisquer e, há diversos locais ao longo de cada *string* que poderiam ser representados por tal expressão. Em outras palavras, porque a expressão "[0-9]{3}" extrai especificamente os 3 primeiros dígitos do CPF? Sendo que ela poderia extrair os 3 primeiros dígitos do código de identificação do produto? Ou parte do ano presente na data e horário da compra?

A resposta para essas perguntas se baseia no princípio de que pesquisas por expressões regulares ocorrem da esquerda para a direita em um *string* (**??**). Portanto, a expressão "[0-9]{3}" é capaz de extrair os 3 primeiros dígitos de cada CPF, pelo simples fato de que o CPF é o primeiro campo numérico a aparecer no *string*, antes do código de identificação do produto, e antes da data e horário da compra.

# Referências Bibliográficas

FRIEDL, J. E. F. *[Mastering Regular Expressions](https://cran.r-project.org/doc/manuals/r-release/R-lang.html)*. 3. ed. Sebastopol, CA: O'Reilly Media, Inc., 2006. ISBN 0-596-52812-4.

R CORE TEAM. *R Language Definition*. Version 4.0.3. [S.l.], 2020. Disponível em: <https://cran.r-project.org/doc/manuals/r-release/R-lang.html>.

## **Capítulo 12 ‐ Introdução à variáveis de tempo com lubridate**

#### **Exercício 1**

**12.1.A)** Alguns valores do vetor vec são convertidos para NA, pelo simples fato de que eles não representam datas válidas segundo o calendário Gregoriano. Por exemplo, a data "2020-02- 30" (30 de fevereiro de 2020) não existe em nosso calendário, assim como a data "2020-09-87" (87 de setembro de 2020).

```
vec <- c("2020-01-17", "2020-02-21", "2020-02-30",
         "2020-04-12", "2020-13-19", "2020-09-87")
```
as.Date(vec)

```
## [1] "2020-01-17" "2020-02-21" NA "2020-04-12" NA
## [6] NA
```
Portanto, a menos que você queira utilizar um calendário diferente do Gregoriano, esse comportamento é correto e, provavelmente é exatamente o que você deseja que ocorra com datas inexistentes ou não válidas.

**12.1.B)** Uma primeira alternativa, seria empregarmos a função dmy() do pacote lubridate.

```
library(lubridate)
vec <- c("02, 02, 2020", "15, 03, 2020", "21, 04, 2020",
         "19, 09, 2020", "22, 06, 2020", "25, 12, 2020")
dmy(vec)
## [1] "2020-02-02" "2020-03-15" "2020-04-21" "2020-09-19" "2020-06-22"
## [6] "2020-12-25"
```
Uma segunda alternativa, seria utilizarmos o argumento format da função as.Date() para definir a estrutura dessa data.

```
as.Date(vec, format = "Nd, %m, %Y")## [1] "2020-02-02" "2020-03-15" "2020-04-21" "2020-09-19" "2020-06-22"
## [6] "2020-12-25"
```
**12.1.C)** Este ponto no tempo (meia noite de 01 de janeiro de 1970) foi armazenado como 10800 devido ao fuso horário aplicado pela função as.POSIXct(). Lembre-se que, quando não definimos algum fuso horário no argumento tz, a função as.POSIXct() vai automaticamente utilizar o fuso horário padrão de seu sistema operacional. No meu caso, esse fuso é o de São Paulo (o qual é equivalente ao fuso horário de Brasília).

O fuso horário de Brasília está a 3 desvios negativos do horário UTC, ou, dito de outra forma, está 3 horas atrasado em relação ao horário UTC. Tendo isso em mente, o instante "meia noite de 01 de janeiro de 1970" no horário de Brasília, está a 3 horas (ou a 10.800 segundos) de distância deste mesmo instante no horário UTC. Em outras palavras, o ano de 1970 começou oficialmente no Brasil, depois de 3 horas que ele já tinha começado no mundo como um todo.

Logo, lembre-se que valores do tipo date-time são armazenados como o número de segundos desde o instante "meia noite de 01 de janeiro de 1970" **no horário UTC**. Tanto que se eu recriar o objeto ponto, dessa vez utilizando o fuso horário UTC, ao retirarmos a sua classe podemos perceber abaixo que este ponto é armazenado pelo valor zero.

```
ponto <- as.POSIXct("1970-01-01 00:00:00", tz = "UTC")
unclass(ponto)
## [1] 0
## attr(,"tzone")
## [1] "UTC"
```
### **Exercício 2**

**12.2)** A primeira coisa que chama atenção nos valores do vetor numero\_no\_excel é que todos eles estão muito próximos do número 43881. Com algum tempo de reflexão, você pode acabar chegando a conclusão de que esses valores representam **o número de dias desde a data de origem**. Ou seja, enquanto no R, valores do tipo date-time são armazenados em segundos, esses mesmos valores são armazenados em dias no Excel.

```
numero_no_excel <- c(
  43881.1527777778,
  43881.15625,
  43881.159722222226,
  43881.1632060185,
  43881.1666666667
)
```
Por isso, ao fornecermos esses valores para a função as.POSIXct() precisamos converter esses valores para segundos (ao multiplicá-los pelo fator  $60 \times 60 \times 24$ ). Como foi destacado no enunciado, o Excel utiliza o dia 30 de dezembro de 1899 como o seu ponto de origem e, por
isso, precisamos fornecer esse dia ao argumento origin. Dessa maneira, as.POSIXct() vai utilizar a data 30 de dezembro de 1899 (ao invés de 01 de janeiro de 1970) como base para calcular as datas.

Para mais, podemos configurar o argumento tz para o fuso UTC, com o objetivo de evitarmos possíveis ajustes automáticos adicionados aos valores, os quais podem ocorrer devido as diferenças entre o fuso horário de seu sistema operacional e o fuso UTC.

```
ajuste <- as.POSIXct(
  numero_no_excel * (60 * 60 * 24),
 origin = "1899-12-30 00:00:00",
 tz = "UTC"\lambdaprint(ajuste)
## [1] "2020-02-20 03:40:00 UTC" "2020-02-20 03:45:00 UTC"
## [3] "2020-02-20 03:50:00 UTC" "2020-02-20 03:55:00 UTC"
## [5] "2020-02-20 04:00:00 UTC"
```
FRIEDL, J. E. F. *[Mastering Regular Expressions](https://cran.r-project.org/doc/manuals/r-release/R-lang.html)*. 3. ed. Sebastopol, CA: O'Reilly Media, Inc., 2006. ISBN 0-596-52812-4.

R CORE TEAM. *R Language Definition*. Version 4.0.3. [S.l.], 2020. Disponível em: <https://cran.r-project.org/doc/manuals/r-release/R-lang.html>.

## **Capítulo 14 ‐ Funções**

#### **Exercício 1**

**14.1.A)** Para aceitarmos um número variável de argumentos, precisamos utilizar o argumento especial *dot-dot-dot* (...). Em seguida, para incluir os argumentos dentro de uma lista, podemos apenas aplicar a função list() sobre o argumento especial. Com isso, temos a função f() abaixo:

```
f <- function(...){
  return(list(...))
}
### 1 argumento:
f(a = 1)## $a
## [1] 1
### 3 argumentos:
f(a = 1, b = 2, c = 3)## $a
## [1] 1
##
## $b
## [1] 2
##
## $c
## [1] 3
```
**14.1.B**) A área de um círculo (A) é definido como  $A = \pi \times r^2$ , sendo  $\pi$  o número pi, e  $r^2$ , o raio elevado ao quadrado. Vale destacar que, o R já possui um objeto pré-definido chamado pi, que contém o número pi. Portanto, uma função que calcule essa equação seria:

```
area_circulo <- function(r){
 pi * (r ^ 2)
}
### A área de um círculo de raio 5
area_circulo(5)
## [1] 78.53982
```
**Exercício 2**

**14.2.)** Existem algumas alternativas para construir tal função. Estou mostrando abaixo, uma dessas alternativas. Primeiro, precisamos pensar no input dessa função que estou dando o nome de scrabble\_score().

Essa função vai receber uma palavra, porém, a pontuação do jogo é baseada em letras, logo, precisamos de alguma forma separar as diferentes letras da palavra, em diferentes elementos de um vetor. Para isso, podemos utilizar a função str\_split() do pacote stringr, que mostramos no capítulo 10.

```
scrabble_score <- function(palavra){
  letras <- unlist(stringr::str_split(palavra, ""))
  return(letras)
}
scrabble_score("teste")
## [1] "t" "e" "s" "t" "e"
```
É possível que o usuário dessa função, acabe misturando letras maiúsculas e minúsculas dentro da palavra fornecida. Como é um pouco trabalhoso lidar com todas as diferentes possibilidades que surgem dessa mistura, seria uma boa ideia incluírmos uma correção sobre o input da função, com o objetivo de sempre transformar os caracteres da palavra para letras minúsculas. Para isso, temos a função str\_to\_lower() que também apresentamos no capítulo 10.

```
scrabble_score <- function(palavra){
  palavra <- stringr::str_to_lower(palavra)
  letras <- unlist(stringr::str_split(palavra, ""))
  return(letras)
}
scrabble_score("TeStE")
## [1] "t" "e" "s" "t" "e"
```
Agora, precisamos adicionar um sistema que relaciona cada letra ao seu respectivo ponto. Uma forma eficiente de se implementar tal sistema é através de um *lookup vector*. No exemplo abaixo, tal *lookup vector* é o vetor pontos.

```
scrabble_score <- function(palavra){
  pontos <- rep.int(c(1:5, 8, 10), c(10, 2, 4, 5, 1, 2, 2))
  names(pontos) <- c(
    "a","e","i","o","u","l","n","r","s","t",
    "d","g",
    "b","c","m","p",
    "f","h","v","w","y",
   "k",
   "j","x",
    "q","z"
  \lambdapalavra <- stringr::str_to_lower(palavra)
  letras <- unlist(stringr::str_split(palavra, ""))
  total <- unname(pontos[letras])
 return(total)
}
scrabble_score("yamandu")
## [1] 4 1 3 1 1 2 1
```
Por último, precisamos apenas somar esse vetor de pontos armazenados no objeto total, como demonstrado abaixo.

```
scrabble_score <- function(palavra){
  pontos <- rep.int(c(1:5, 8, 10), c(10, 2, 4, 5, 1, 2, 2))
  names(pontos) <- c(
    "a","e","i","o","u","l","n","r","s","t",
   "d","g",
    "b","c","m","p",
   "f","h","v","w","y",
    "k",
   "j","x",
    "q","z"
  \lambdapalavra <- stringr::str_to_lower(palavra)
  letras <- unlist(stringr::str_split(palavra, ""))
  total <- sum(unname(pontos[letras]), na.rm = TRUE)
 return(total)
}
```
scrabble\_score("yamandu")

## [1] 13

Para confirmar que essa função está funcionando corretamente, podemos aplicá-la sobre cada elemento do vetor w, e conferir os resultados. Perceba abaixo, que os resultados são idênticos aos elementos do vetor p mostrado na questão.

```
w <- c("isabela", "caderno", "mouse", "elevador",
       "solar", "gaveta", "porta", "eduardo")
vec <- vector("double", length = length(w))
for(i in seq_along(w)){
  vec[i] <- scrabble_score(w[i])
}
print(vec)
## [1] 9 10 7 12 5 10 7 9
```
FRIEDL, J. E. F. *[Mastering Regular Expressions](https://cran.r-project.org/doc/manuals/r-release/R-lang.html)*. 3. ed. Sebastopol, CA: O'Reilly Media, Inc., 2006. ISBN 0-596-52812-4.

R CORE TEAM. *R Language Definition*. Version 4.0.3. [S.l.], 2020. Disponível em: <https://cran.r-project.org/doc/manuals/r-release/R-lang.html>.

## **Capítulo 15 ‐** *Loops*

#### **Exercício 1**

**15.1.A)** A resposta curta é: nada! Nada ocorre se executarmos o for *loop* abaixo. Tal fato ocorre, pois o objeto x é um vetor vazio. Ou seja, ele possui 0 elementos.

```
x <- vector("integer")
for(i in seq_along(x))print(i)
}
```
Na seção "Descrevendo for *loops*" nós destacamos que a quantidade de repetições que são executadas por um for *loop*, depende diretamente no número de elementos que o objeto contido na definição deste *loop* possui. Como o objeto x possui 0 elementos, o for *loop* vai executar 0 repetições.

**15.1.B)** O *loop* abaixo é um *loop* infinito devido ao if *statement* que está presente em seu corpo. Primeiro, a condição lógica que rege o while loop abaixo é x < 10. Portanto, para que este while loop pare a sua execução em algum momento, o objeto x deve conter um valor maior ou igual a 10.

A expressão x <- x + 1 garante que o valor armazenado nesse objeto x aumente a cada repetição do *loop*. Contudo, o if *statement* analisa a condição lógica x %% 5 == 0. Por causa dessa condição, assim que o objeto x atingir o primeiro número múltiplo de 5 (que neste caso é o próprio 5), o if *statement* vai resetar o objeto x para o seu estado inicial, ao executar a expressão  $x \le -1$ .

Portanto, todo esse processo se repete. O loop vai aumentando o valor de x, porém, assim que

esse objeto atinge o número 5, ele é resetado de volta para o valor 1, e, por isso, o loop continua executando os comandos de seu *body* indefinidamente.

```
x < -1while ( x < 10 ) {
 print(x)
 x \le -x + 1if (x %% 5 == 0) {
   x < -1}
}
```
**15.1.C)** Lembre-se que, o número de repetições executadas por um for *loop*, depende diretamente do número de elementos presentes no objeto que você fornece na definição deste loop.

```
df <- data.frame(id = 1:10)
for(name in letters[1:24]){
  df[[name]] <- NA
}
```
No exemplo desta questão, esse objeto é letters[1:24]. Portanto, para descobrirmos o número de repetições executadas por este *loop*, podemos executar o comando length(letters[1:24]). Perceba pelo resultado abaixo, que são 24 repetições executadas pelo *loop*.

```
length(letters[1:24])
```
## [1] 24

**15.1.D)** A expressão 1:length(y) determina os valores que o iterador (i) vai assumir ao longo do *loop* abaixo.

```
y <- vector("integer")
x <- 1:10
for(i in 1:length(y)){
  print(x[i] + 1)
}
## [1] 2
## numeric(0)
```
Se executarmos essa expressão de maneira separada, podemos descobrir que valores são esses. Porém, perceba abaixo, que o resultado dessa expressão é um vetor contendo os números 1 e 0. O zero em questão, é resultado de length(y). Isso significa que o vetor y é um vetor vazio (em outras palavras, ele possui 0 elementos).

1**:**length(y)

## [1] 1 0

Por causa disso, o for *loop* acima acaba executando a expressão x[0] + 1 na segunda repetição do *loop*. Contudo, nunca existe um elemento 0 em qualquer objeto, pois índices no R começam a partir do número 1. Em outras palavras, uma expressão como objeto[0] vai sempre retornar um vetor vazio como resultado. Logo, um vetor vazio somado de 1 (isto é, a expressão numeric(0) + 1) é igual a um novo vetor vazio. Por esse motivo, que um vetor vazio foi retornado na segunda repetição do *loop*.

### **Exercício 2**

**15.2)** Primeiro, precisamos de um for loop que visite cada um dos elementos do vetor vec.

```
vec < - c(
  5.2, 6.1, 2.3, 7.4, 1.1, 3.6,
  7.2, 8.1, 3.3, 4.5, 0.8, 5.4
\lambdafor(i in seq_along(vec)){
  ### Acessando cada elemento de vec
  vec[i]
}
```
Para encontrarmos o valor máximo em vec, vamos basicamente, armazenar o primeiro elemento de vec em um objeto chamado x, e, ao longo do *loop*, vamos comparar cada elemento de vec a este objeto x. Caso o valor do elemento em que estamos no momento, for maior que o valor do objeto x, vamos redefinir o objeto x para este valor, e, prosseguir com o loop, comparando o próximo elemento com o valor do objeto x.

```
x \le - vec[1]
for(i in seq_along(vec)){
  if(vec[i] > x)x \leq -\text{vec}[i]}
}
### Após a execução do loop, temos o valor máximo de vec:
print(x)
## [1] 8.1
### Perceba que a função max() retorna o mesmo resultado:
max(vec)
## [1] 8.1
```
#### **Exercício 3**

**15.3)** Recapitulando, temos a matriz mt abaixo, e desejamos preencher cada elemento desta matriz, com o resultado da multiplicação entre os índice que localizam o respectivo elemento. Repare que esse objeto mt é uma matriz de 30 linhas e 30 colunas.

 $mt < -$  matrix(ncol = 30, nrow = 30)

Primeiro, vamos criar um *loop* que visita cada linha dessa matriz, como demonstrado abaixo:

```
for (i in 1:nrow(mt)) {
 ### Corpo do loop:
 mt[i, ]}
```
Agora, para cada linha da matriz mt, desejamos visitar cada uma das 30 colunas. Por isso, precisamos incluir um novo *loop* dentro do *loop* atual. Dessa forma, esse segundo *loop* será responsável por navegar ao longo das colunas desta matriz.

O iterador do primeiro *loop* é o objeto i, enquanto o iterador do segundo *loop* é o objeto j. Para cada repetição do primeiro *loop* (ou para cada valor assumido por i), o segundo *loop* é executado por completo (ou seja, todas as 30 repetições são executadas).

```
for (i in 1:nrow(mt)) {
  for (j in 1:ncol(mt)) {
    mt[i, j]
 }
}
```
Por último, precisamos apenas salvar em cada elemento visitado, o resultado da multiplicação dos iteradores desses dois *loops*, como demonstrado abaixo.

```
for (i in 1:nrow(mt)) {
  for (j in 1:ncol(mt)) {
    mt[i, j] <- i * j
 }
}
```
Podemos visualizar abaixo, as 5 primeiras linhas das 5 primeiras colunas dessa matriz mt após a execução do *loop* aninhado.

mt[1**:**5, 1**:**5] ## [,1] [,2] [,3] [,4] [,5] ## [1,] 1 2 3 4 5 ## [2,] 2 4 6 8 10 ## [3,] 3 6 9 12 15 ## [4,] 4 8 12 16 20 ## [5,] 5 10 15 20 25

FRIEDL, J. E. F. *[Mastering Regular Expressions](https://cran.r-project.org/doc/manuals/r-release/R-lang.html)*. 3. ed. Sebastopol, CA: O'Reilly Media, Inc., 2006. ISBN 0-596-52812-4.

R CORE TEAM. *R Language Definition*. Version 4.0.3. [S.l.], 2020. Disponível em: <https://cran.r-project.org/doc/manuals/r-release/R-lang.html>.

### **Capítulo 16 ‐** *Functional programming* **com purrr**

#### **Exercício 1**

**16.1.A)** Como desejamos calcular a média apenas das colunas númericas da tabela diamonds, podemos primeiro selecionar essas colunas específicas, antes de executar a função map\_dbl(). Para isso, podemos utilizar a função select() que introduzimos no capítulo 5. Para selecionarmos todas as colunas numéricas, utilizamos a função where() dentro de select(), como demonstrado abaixo:

```
ggplot2::diamonds %>%
 select(where(is.numeric))
## # A tibble: 53,940 x 7
## carat depth table price x y z
## <dbl> <dbl> <dbl> <dbl> <int> <dbl> <dbl> <dbl>
## 1 0.23 61.5 55 326 3.95 3.98 2.43
## 2 0.21 59.8 61 326 3.89 3.84 2.31
## 3 0.23 56.9 65 327 4.05 4.07 2.31
## 4 0.29 62.4 58 334 4.2 4.23 2.63
## 5 0.31 63.3 58 335 4.34 4.35 2.75
## 6 0.24 62.8 57 336 3.94 3.96 2.48
## 7 0.24 62.3 57 336 3.95 3.98 2.47
## 8 0.26 61.9 55 337 4.07 4.11 2.53
## 9 0.22 65.1 61 337 3.87 3.78 2.49
## 10 0.23 59.4 61 338 4 4.05 2.39
## # ... with 53,930 more rows
```
Agora que temos todas as colunas numéricas da tabela, podemos repassar esse resultado para a função map\_dbl(), e, pedir a ela que aplique a função mean() sobre cada coluna.

```
ggplot2::diamonds %>%
 select(where(is.numeric)) %>%
 map_dbl(mean)
## carat depth table price x
## 0.7979397 61.7494049 57.4571839 3932.7997219 5.7311572
## y z
## 5.7345260 3.5387338
```
**16.1.B)** Podemos utilizar basicamente o mesmo processo do item anterior para responder esta questão. Basta selecionarmos todas as colunas não numéricas da tabela diamonds e, repassarmos o resultado para uma função map.

Para selecionarmos todas as colunas não numéricas, podemos apenas inverter o teste lógico (com o operador !) que utilizamos dentro da função where() para descobrirmos todas as colunas não numéricas.

```
ggplot2::diamonds %>%
 select(where(~!is.numeric(.)))
## # A tibble: 53,940 x 3
## cut color clarity
## <ord> <ord> <ord>
## 1 Ideal E SI2
## 2 Premium E SI1
## 3 Good E VS1
## 4 Premium I VS2
## 5 Good J SI2
## 6 Very Good J VVS2
## 7 Very Good I VVS1
## 8 Very Good H SI1
## 9 Fair E VS2
## 10 Very Good H VS1
## # ... with 53,930 more rows
```
Por último, repassamos o resultado para map() abaixo, e pedimos a essa função que aplique a função dplyr::n\_distinct() sobre cada coluna.

```
ggplot2::diamonds %>%
  select(where(~!is.numeric(.))) %>%
 map(dplyr::n_distinct)
## $cut
## [1] 5
##
## $color
## [1] 7
##
## $clarity
## [1] 8
```
**16.2.A)** Toda função map vai aplicar a função definida em seu segundo argumento, sobre cada elemento do objeto definido em seu primeiro argumento. Portanto, no comando map(1:5, rnorm), a função map() vai aplicar a função rnorm() sobre cada elemento do vetor resultante de 1:5.

Sendo assim, o primeiro resultado gerado por map(1:5, rnorm) é o resultado do comando rnorm(1); já o segundo resultado é equivalente ao comando rnorm(2); enquanto o terceiro resultado, equivale a rnorm(3); e assim por diante.

Como o primeiro argumento (n) de rnorm() define a quantidade de valores que serão gerados pela função, a cada iteração de map(), uma quantidade diferente de valores são gerados pela função rnorm().

**16.2.B)** Como descrevemos no item anterior, toda função map vai aplicar a função definida em seu segundo argumento, sobre cada elemento do objeto definido em seu primeiro argumento. Porém, todo argumento que é definido em argumentos posteriores ao segundo argumento da função, são iterpretados como argumentos estáticos.

Isso significa que, o terceiro argumento  $n = 5$  é sempre repassado para a função rnorm(). Portanto, se no item anterior, estávamos executando os comandos rnorm(1), rnorm(2), etc., neste item, estamos executando os comandos rnorm(n = 5, 1), rnorm(n = 5, 2), etc.

Por esse motivo, a funçao rnorm() sempre gera 5 valores diferentes a cada iteração da função map(). Por outro lado, cada elemento do vetor resultante de 1:5, são interpretados como o segundo argumento de rnorm() (pois o primeiro argumento dessa função - n, já foi definido em n = 5), o qual define a média aproximada dos valores gerados pela função.

Ou seja, o número de valores gerados a cada iteração de map() permanece o mesmo. Contudo, a média estimada desses valores está mudando a cada iteração.

### **Exercício 3**

**16.3.A)** Para descobrirmos o comprimento de um dado elemento de l podemos aplicar a função length() sobre este elemento. Consequentemente, para descobrirmos se esse elemento possui comprimento maior que 3, podemos simplesmente aplicar o teste length $(x) > 3$  sobre cada elemento (x).

Você pode realizar esse trabalho de duas maneiras. Primeiro, você pode coletar o comprimento de todos os elementos da lista l, com o comando map\_int(l, length), e, em seguida, aplicar o teste lógico de "maior que 3" sobre o resultado desse comando, como demonstrado abaixo.

```
1 \leftarrow list(c(1, 5),
  c(5, 6, 1),c(9, 8, 9, 0, 0, 1),c(7, 4, 4, 2),c(4, 5))
```
map\_int(l, length) **>** 3 ## [1] FALSE FALSE TRUE TRUE FALSE

Uma outra forma, seria incluir todo o teste lógico dentro da função map. Dessa forma, estamos aplicando o comando length $(x) > 3$  sobre cada elemento da lista 1.

```
map_lgl(l, ~length(.) > 3)
```
## [1] FALSE FALSE TRUE TRUE FALSE

Possuindo os resultados do teste lógico em mãos, basta repassá-lo para a função de *subsetting*.

```
l[ map_lgl(l, ~length(.) > 3) ]
## [[1]]
## [1] 9 8 9 0 0 1
##
## [[2]]
## [1] 7 4 4 2
```
**16.3.B)** Para descobrirmos quais elementos de l possuem valores NA, precisamos primeiro aplicar a função is.na() sobre cada elemento de l. Porém, perceba abaixo que essa função nos retorna um vetor para cada elemento de l.

```
l \leftarrow list(
  c(1, 1, 2),c(6, 7, NA, 9),c(NA, NA, 1, 3, 4),
  c(3, 3, 1, 8),
  c(6, 6, 6))
map(1, is.na)## [[1]]
## [1] FALSE FALSE FALSE
##
## [[2]]
## [1] FALSE FALSE TRUE FALSE
##
## [[3]]
## [1] TRUE TRUE FALSE FALSE FALSE
##
## [[4]]
## [1] FALSE FALSE FALSE FALSE
##
## [[5]]
## [1] FALSE FALSE FALSE
```
Precisamos reduzir os resultados dessa função para um único valor para cada elemento de l. Para isso, podemos aplicar a função any() sobre os resultados de is.na(). Com isso, temos um vetor do tipo logical, que indica se cada elemento de l possui pelo menos 1 valor NA.

```
map_lgl(l, ~any(is.na(.)))
```
## [1] FALSE TRUE TRUE FALSE FALSE

Porém, o objetivo deste item é filtrar todos os elementos de l que **não possuem** algum valor NA. Portanto, precisamos inverter esse teste lógico, com o operador !, como demonstrado abaixo:

map\_lgl(l, **~!**any(is.na(.)))

## [1] TRUE FALSE FALSE TRUE TRUE

Agora que temos os resultados do teste lógico que precisávamos, podemos repassar esses resultados para a função de *subsetting*. Sendo assim, temos todos os elementos de l que não possuem algum valor NA.

```
l[ map_lgl(l, ~any(is.na(.))) ]
## [[1]]
## [1] 6 7 NA 9
##
## [[2]]
## [1] NA NA 1 3 4
```
FRIEDL, J. E. F. *[Mastering Regular Expressions](https://cran.r-project.org/doc/manuals/r-release/R-lang.html)*. 3. ed. Sebastopol, CA: O'Reilly Media, Inc., 2006. ISBN 0-596-52812-4.

R CORE TEAM. *R Language Definition*. Version 4.0.3. [S.l.], 2020. Disponível em: <https://cran.r-project.org/doc/manuals/r-release/R-lang.html>.

## **Capítulo 18 ‐** *Environments* **ou ambientes no R**

### **Exercício 1**

**18.1.A)** Antes de tudo, vale reforçar que, em toda expressão que inclui o operador de *superassignment* (<<-), existe uma diferença importante entre os objetos que estão à direita do operador, e os objetos que estão à esquerda do mesmo.

Por exemplo, em uma expressão como  $x \ll -y + z$ , o R procura os objetos que estão à direita do operador (y e z) da mesma que forma que faria nos demais tipos de expressão (isto é, ele segue as regras de *scoping*). Logo, ele procura no *environment* atual, depois, sobe a árvore genealógica até atingir o *global environment*, em seguida, sobe o *search path* de sua sessão.

Em contrapartida, ao procurar pelo objeto que está à esquerda do operador (x), o R segue as regras que descrevemos na sessão 18.8 a respeito do operador de *super-assignment*. Portanto, o R procura por x no *parent environment*, caso ele não encontre esse objeto lá, ele então realiza o *assignment* dentro de seu *global environment* (**??**).

Tendo essas informações em mente, quando avaliamos a expressão obj <<- obj[i] + 1 dentro do *environment* env1, o R primeiro tenta procurar pelos objetos i e obj, dentro do próprio env1. Consequentemente, o R encontra os valores 1 e c(10, 20), e calcula o valor da sub-expressão  $obj[i] + 1$ , que é igual a 11.

Depois, o R tenta descobrir onde o *assignment* vai ocorrer. Por isso, ele começa a procurar por obj no *parent environment* de env1, que no caso, é o *global environment*. Porém o R não encontra obj neste environment. Como resultado, o R vai avaliar o *assignment* dentro do *global environment*.

Por esse motivo que, ao avaliarmos a expressão obj  $\ll$ - obj[i] + 1 dentro de env1, um novo

objeto chamado obj é criado dentro do *global environment*.

```
get("obj", envir = globalenv())
## [1] 11
```
**18.1.B)** Dessa vez, como estamos executando a expressão obj <<- obj[i] + 1 dentro de env2, os objetos i e obj vão ser inicialmente procurados dentro de env2, depois em seu parent environment (env1). Consequentemente, o valor 2 será encontrado para o objeto i, e c(10, 20) para o objeto obj. Como resultado, dessa vez, a sub-expressão obj[i] + 1 gera o valor 21.

Em seguida, o R tenta descobrir o local onde o *assignment* será avaliado. Logo, ele tenta encontrar um objeto chamado obj no *parent environment* de env2 (isto é, env1). Como env1 possui um objeto chamado obj, tal objeto é redefinido para o valor 21.

env1**\$**obj

## [1] 21

```
Exercício 2
```
**18.2.A)** O resultado será 16.

```
x < -1f \leq - function(x)x < -15print(x + 1)
}
### Qual será o resultado do comando print()
### executado por f() ?
f()## [1] 16
18.2.B) O resultado será o vetor c(11, 21).
### Iniciei uma nova sessão no R
obj <- c(1, 2)
env1 <- rlang::env()
env2 <- rlang::env(env1)
env3 <- rlang::env(env2)
env1$obj <- c(10, 20)
env3$obj <- c(100, 200)
eval(quote(obj <<- obj + 1), envir = env2)
### Qual é o resultado do print() abaixo ?
print(get("obj", envir = env1))
```
## [1] 11 21

FRIEDL, J. E. F. *[Mastering Regular Expressions](https://cran.r-project.org/doc/manuals/r-release/R-lang.html)*. 3. ed. Sebastopol, CA: O'Reilly Media, Inc., 2006. ISBN 0-596-52812-4.

R CORE TEAM. *R Language Definition*. Version 4.0.3. [S.l.], 2020. Disponível em: <https://cran.r-project.org/doc/manuals/r-release/R-lang.html>.